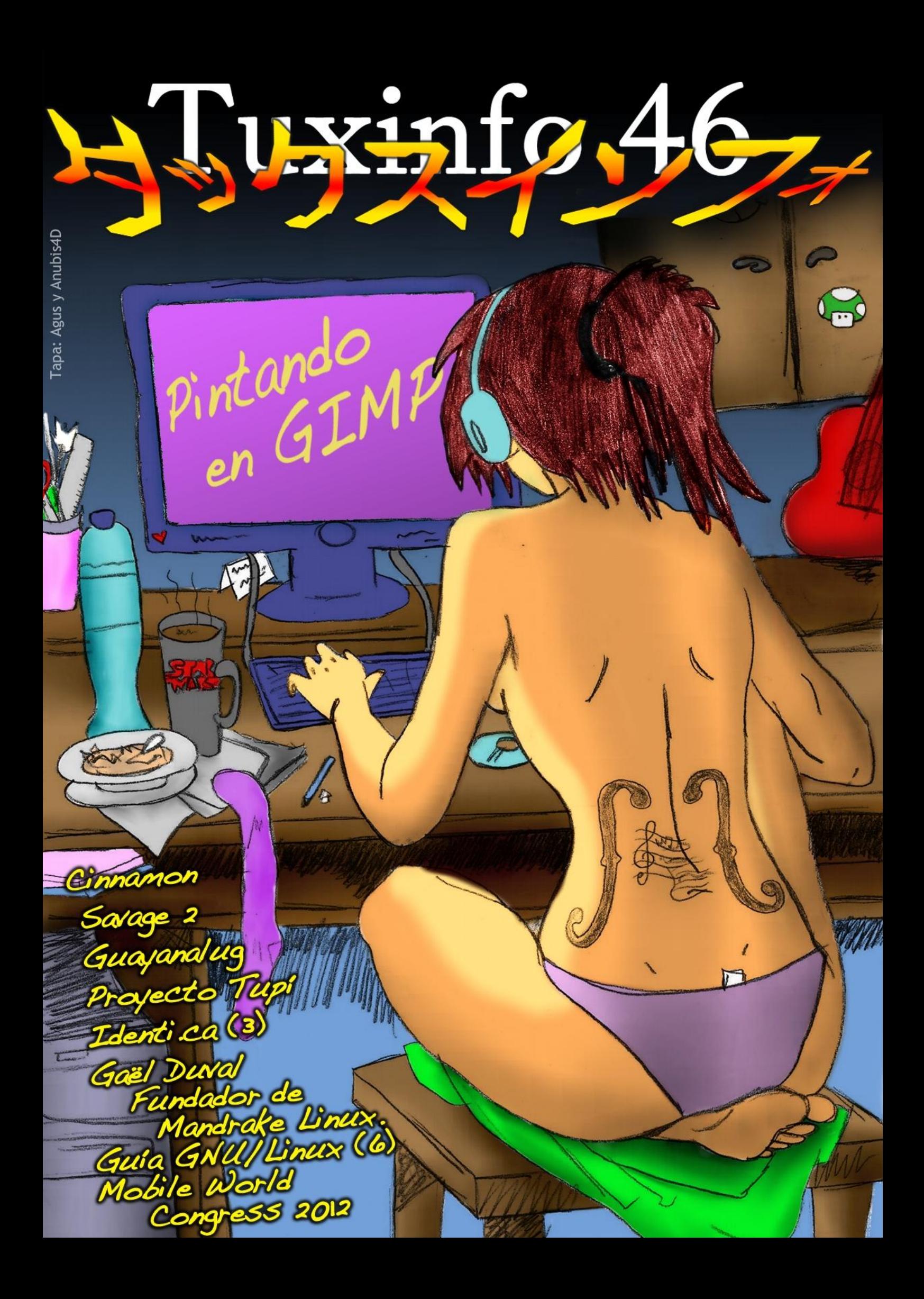

# 79

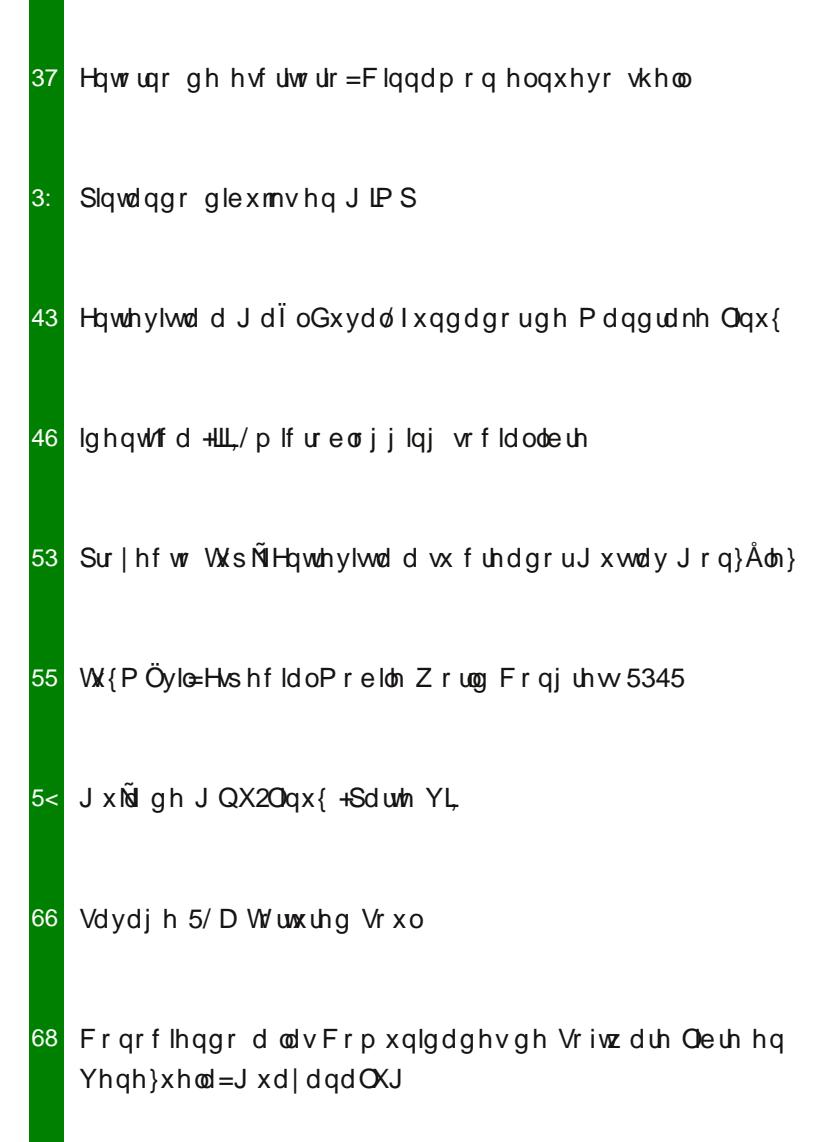

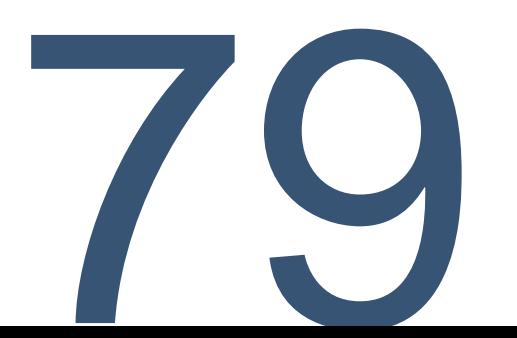

Xq qxhyr qUp hur gh qxhvwd txhulgd uhylvwd vreuh vriwzduh deuh/ Olqx{ | Dqgurlg vh hqf xhqwd hqwh qrvrwrv1, Ylhurq frpr w.yh t xh dxp hqwdu ho vshdf k dÑdglhggr Dqgurlg\$ Vigf hượp hay vị do xing p h ghf ld t xh ghygh ho5344 od dgr sflÓg ghonhughoOgx{ led d vhu wodq pdvlyr frpr or hv kr| gĺd/ judfldv do vivwhpd rshudwiyr gh Jrrjoh/ qr vh or led d fihhil

Or flhuw hy txh ar srahpry ahrolu dixhud d hvyla vlyvlap drshudylar ha axhvyud uhvlyvud/dÚa fxdggr xgd hp suhvd gh od wolood gh Jrrjoh Du hawad/ arv ahm ixhud ah vxv haf xhawr v shurgivwirv1 Frpr wdpelEq vxfhghtxh qr on lawhuhyh uhysraahu axhywudy yrolflwxahy sdud hqwhylvwdud or v gluhf wyr v>shur hvh hv rwar whpd hq hofxdoqr ph h{sod|duÉ/shur txh gh glgjxgd pdghud srgld ghmdu gh p hqf Irqdubiv d wrgr v xvwhghv/sxhv qxhvwr frpsurplvr hv | vhuÁ vlhpsuh frq qxhvwrv ohfwruhv/ | qr frq odv hp suhvdv1

Uhfrughprv txh Jrrjoh v $\acute{O}$  which rilfloch hq grv xi duhv ghop xqgr ixhud gh Hvwdgrv Xqlgrv | mavwdphqwh xqr gh hoorv hv Du hawad1

Hv xqd frp sohwd o Avvilo dt xhod hp suhvd gluind od suhqvd orfdo gh xqd irupd wdq huuQqhd/

ghrodggr ghodgr dod Úglfd uhylvvod gh vrivz duh dech gho sdlv txh frplhg d d srvlflrgdwh frpr xq uhihuhqwh hq wrgr odwlgr Dp Eufd1

Vlg lpsruwdu hvwh sureolnpd/ grvrwurv vhi xlp r v lair up daar vreuh Daaurla warv o v p hyhy/ paywdp hawh hywh p hy lai uhydp ry ho yxsono haw Wk{p Ovlo:/ ha araah yh lawhi ud od frehuwsud ah orv oda}dplhawrv uhdol}darv hq hoPrelon Zruog Frqj uhvv Edufhorqd 53451 \ frp r vh lp di laduÁq od p dl ru suhvhafld od wwr Daau la1

Fodur txh qr wrgr hv Dqgurlg/ hvwh phv whqhprv grv hqwuhylvwdv/ xqd gh hoodv d J xvwdyr Jrq}doh}/fuhdqrughosur|hfwrWksl> | od rwd doix qgdgrughosur| hfwr Pdqgudnh/ dkr ud P dgguyd/ J dËoGxydd

WdpelÉq hqfrqwduÁq xqd qrwd gh Flqqdprq/ od vh{wd sduwh ghod J xid gh Olgx{ | p xfkrv pÁv duwítxorv txh vhjxudphqwh vhuÁq gho diudgr gh p xf kr v ohf w uhv 1

\ frpr sdud fhuudu orv lqylwdprv d txh vlj da sdvdagr od yr}\$ Kd| rwr axhyr qup hư gh Wk{ Lạir sdud ghyf dụ du gh ir up d i udvxlvd1

> C w { lgir  $kws = 2z$  z z 1df her r n1 r p  $2w$  { lgir

# srgfdw

Udglr J hhn

kws= $2d$ dglr i hhn1yr r { f r p

### DulhoP1Frujdwhool Cduhopfrui

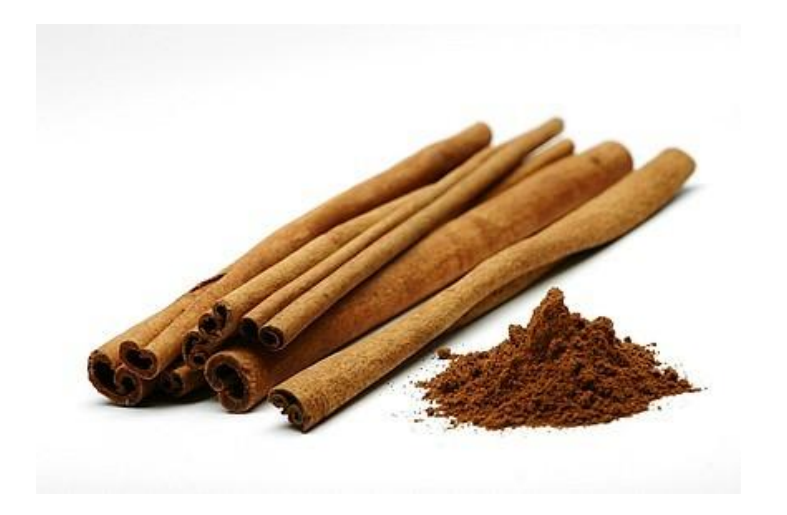

# Cinnamon el nuevo shell Entorno de escritorio

Diseño tradicional, funciones avanzadas fáciles de usar, potente y flexible.

### POR **LOZANO JUAN PABLO**

### **¿Cómo nace este proyecto?**

Este proyecto nace de la ideología de: ¿Por qué no crear un nuevo shell para GNOME 3 pero que conserve las características de Gnome 2?. Entonces es cuando Clement Lafebre anuncia esta nueva interfaz de usuario.

### **¿Qué es Cinnamon?**

La palabra Cinnamon en Inglés significa Canela y es una nueva interfaz de usuario, o Shell, elaborada en GTK3 que conserva los conceptos de GNOME 2 pero con las mejoras tecnológicas de GNOME 3 llevada a cabo por el equipo de Linux Mint y su director Clement Lafebre. Se basa en el Shell de GNOME, técnicamente es un Fork, pero modificado para lograr que se comporte y vea diferente de forma más natural que con MSGE (Linux Mint GNOME Shell Extension Edition). Incorpora éstas al núcleo del Shell pero a su vez incorpora y modifica más código de GNOME Shell para lograrlo.

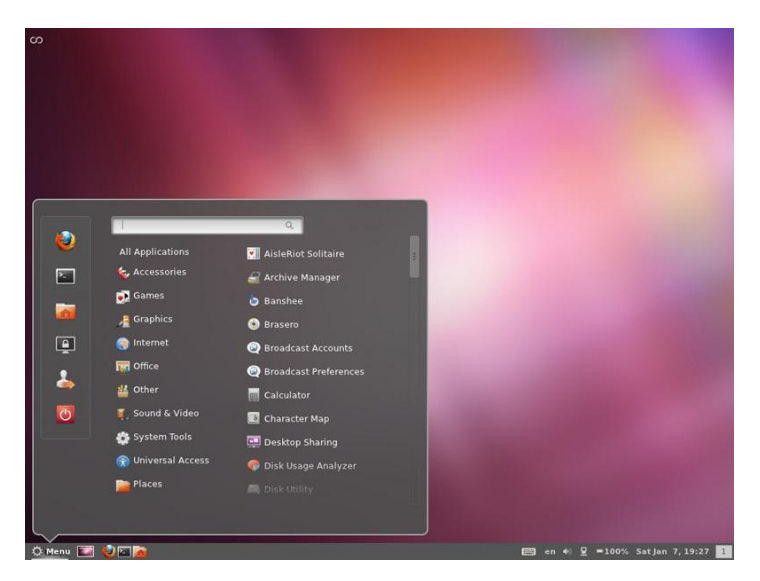

*Cinnamon instalado en Ubuntu 11.10, primeras impresiones*

### **¿Qué nos ofrece?**

Cinnamon tiene todo lo que has soñado, desde una interfaz sencilla, un diseño familiar, hasta personalizaciones y tecnologías avanzadas, permitiéndote cambiar las cosas como quieras.

### **Características destacadas:**

 Se basa en GNOME 3 y en Mutter, fue diseñado a partir de GNOME Shell.

- Utiliza sólo el panel inferior auto-ocultable (también podrá moverse en el futuro cercano)

 Proporciona una lista con las ventanas, los íconos de la bandeja del sistema, un botón para "ver el escritorio", y todas las funciones de MGSE.

 Cuenta con un menú principal que tiene el mismo diseño que el mintMenu, y ofrece opciones para agregar aplicaciones a favoritos, al panel o al escritorio.

Proporciona lanzadores de paneles personalizados.

 Proporciona un applet que permite controlar y abrir la música, cambiar al sonido de los auriculares y viceversa.

### **Instalación:**

Cinnamon está disponible para los sistemas operativos Ubuntu 11.10 (Oneiric Ocelot), Linux Mint 12 (Lisa), Fedora 16 (Verne), OpenSUSE 12.1, Gentoo, Frugalware y Arch Linux. Pronto estará disponible en Linux Mint Debian Edition, junto con MATE y MGSE.

### **Instalación en Ubuntu 11.10 (Oneiric Ocelot):**

Debemos abrir un Terminal (Consola), para ello vamos al dash (menú de ubuntu) y tipeamos "Terminal" y lo ejecutamos, Estando posicionado en la terminal que acabamos de abrir escribimos:

### **sudo add-apt-repository ppa:gwendal-lebihandev/cinnamon-stable**

**[contraseña de usuario] sudo apt-get update**

**sudo apt-get install cinnamon**

Si deseamos instalarlo en alguno de los sistemas operativos antes mencionados sólo debemos dirigirnos a la

web oficial de Cinnamon y elegir nuestra distribución linux para así poder seguir las debidas instrucciones.

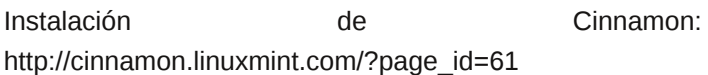

### **… ¡Y mucho más!**

Además de contar con una amplia galería de temas visuales para personalizar nuestro entorno de trabajo, también disponemos de más extensiones y applets para agregarle más funcionalidades a nuestro shell y así adaptarnos mejor a nuestras necesidades.

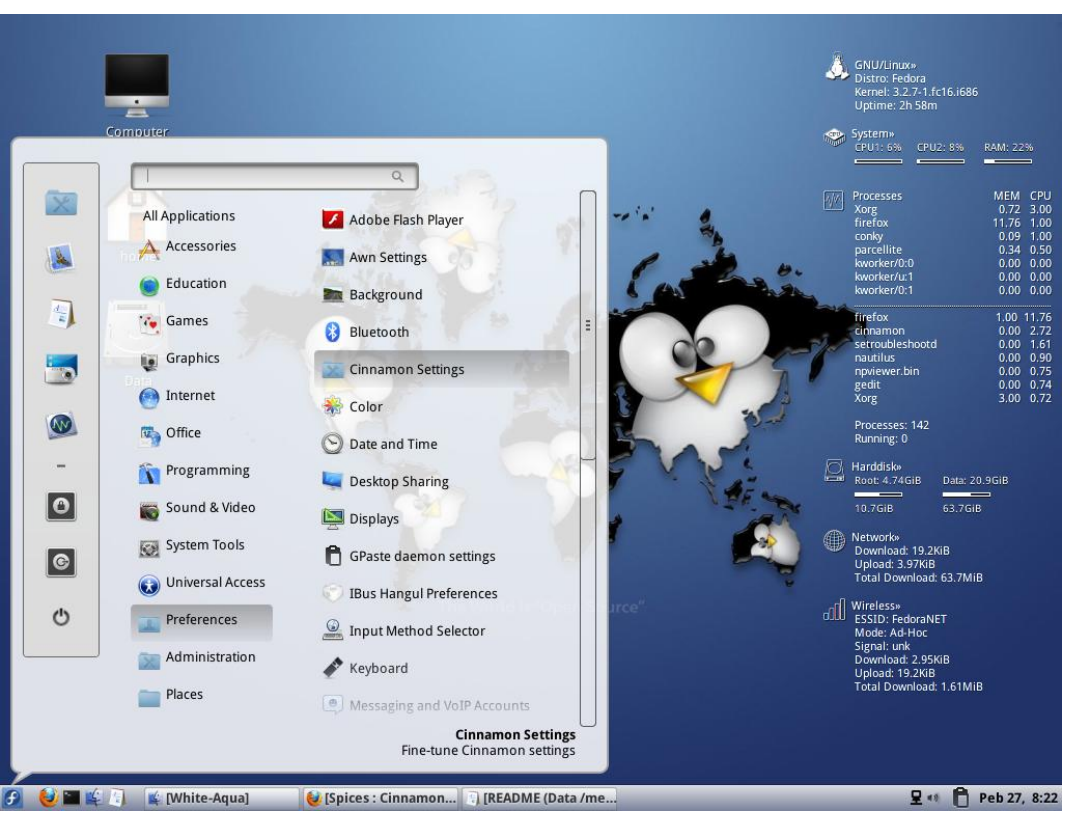

*Cinnamon instalado en Fedora 16, con el tema visual WhiteAqua*

Para más información puedes visitar la web oficial de Cinnamon y recorrer las galerías de temas visuales: http://cinnamon.linuxmint.com/

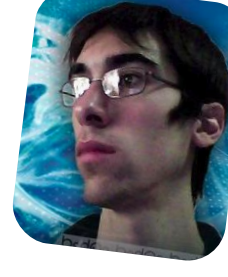

*Lozano Juan Pablo lozanotux@gmail.com twitter: @lozanotux*

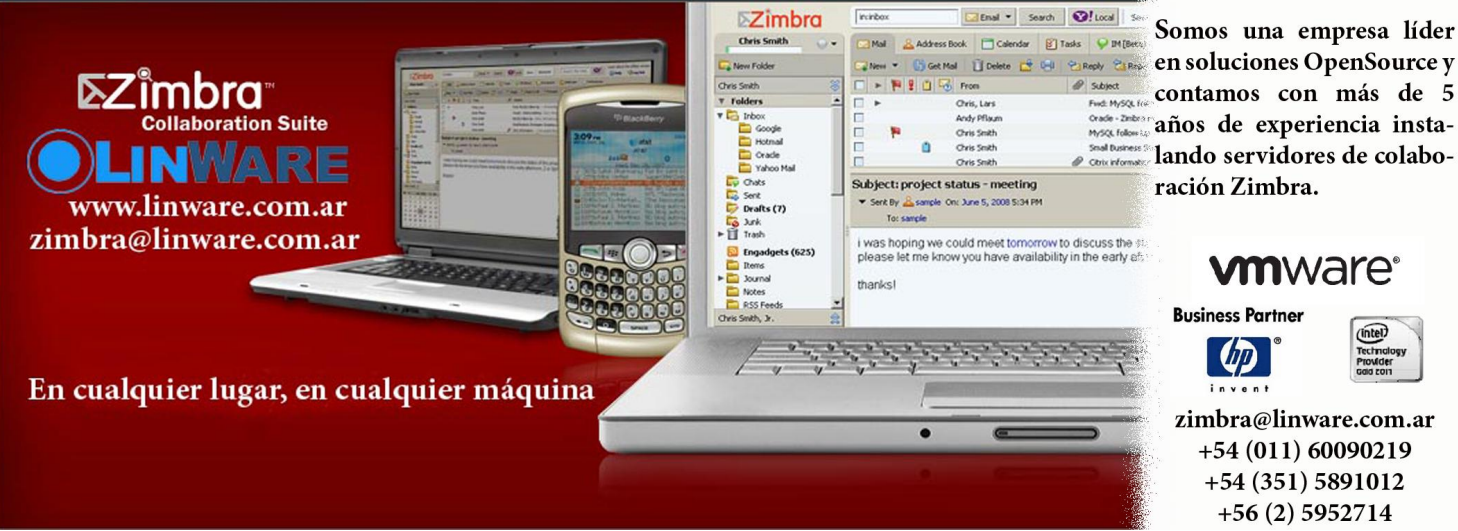

Somos una empresa líder contamos con más de 5 años de experiencia instalando servidores de colaboración Zimbra.

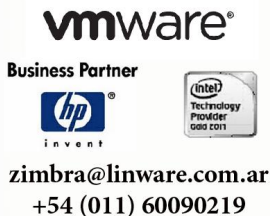

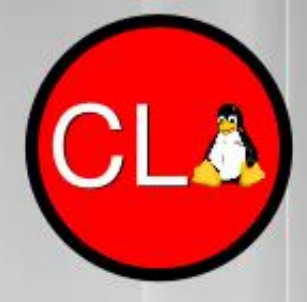

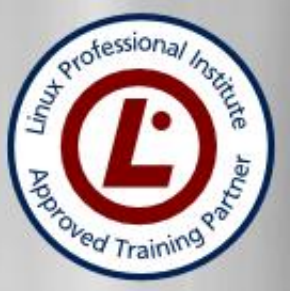

# **TECNICO LINUX SAX SYSADMIN EXPERT**

# Incluye los siguientes cursos

**Operador Linux LPI** Administrador Linux LPI Linux Networking LPI Experto en Monitoreo en Redes Experto en Virtualización Experto en Redes Privadas Virtuales (VPN's)

### Además te regalamos **Ethical Hacking Asterisk VOIP**

Últimas vacantes

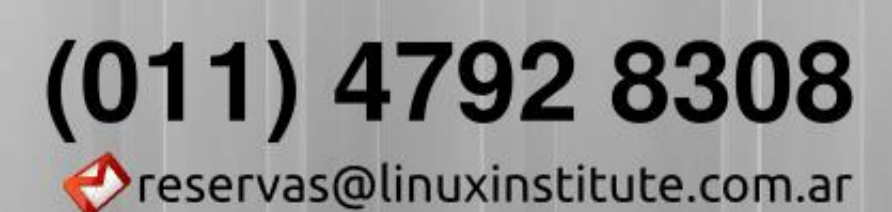

www.linuxinstitute.com.ar

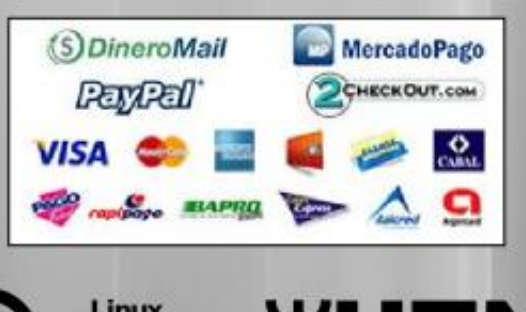

ofessional **Institute** 

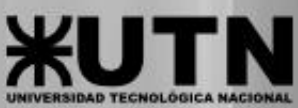

Inicio 22 de febrero

# Pintando dibujos en GIMP

POR **MARCOS "ANUBIS4D" CABALLERO**

Seré breve, lo que no suele ocurrir en clase con mis alumnos de Photoshop. De hecho el dibujo que estamos coloreando es un loco autorretrato de @MsTitina (gracias Agustina Siciliano por dejarnos usar tu dibujo), una pobre chica que a veces me aguanta como Profe. Dicho sea de paso, ella está realizando la misma técnica para colorear estos dibujos actualmente en Photoshop, y me gustó la posibilidad de trabajar sobre el dibujo de otra persona. En este artículo les explicaré los pasos básicos para colorear con GIMP usando capas.

Como se ve en la imagen, he explicado sólo la manera de comenzar ya que la técnica es sencilla pero repetitiva. Si logramos entender estos cuatro pasos, ya podremos

colorar cualquier dibujo de líneas.

1. Abrí el dibujo en GIMP, e hice una capa nueva del color que yo quise en la piel (el color de frente lo había puesto en naranja). Para hacer cada color deberíamos crear una de éstas.

El modo de la capa debe ser MULTIPLICAR, de tal manera que las líneas oscuras del dibujo en la capa de abajo se verán (cada capa de color debe estar en este modo).

2. Con la varita mágica, seleccioné los espacios de la piel. Este paso marea a más de uno, ya que lo hago sobre la capa de abajo que tiene las líneas y luego se aplica como máscara de capa sobre la de arriba.

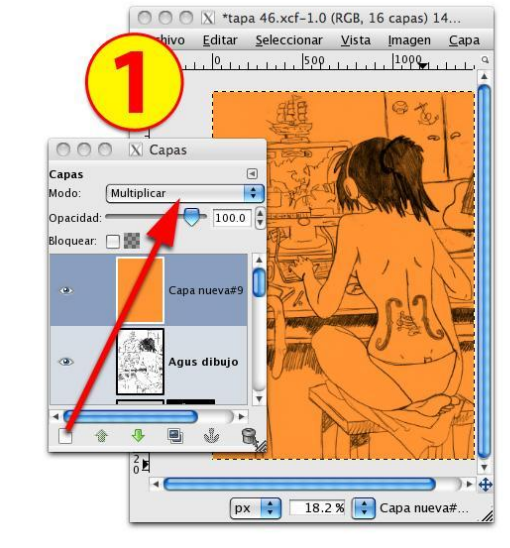

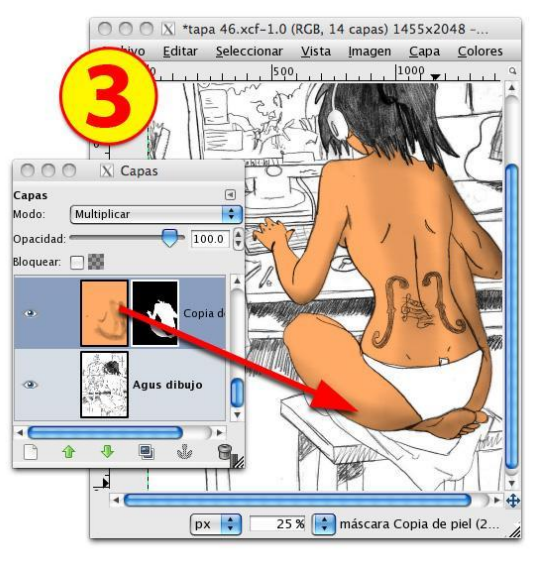

3. Usando la herramienta de subexponer, pasé el pincel sobre ciertas áreas en la capa de color para oscurecer ciertas zonas. La herramienta debe estar configurada para trabajar en las zonas claras (iluminaciones), para ello debemos usar cierta imaginación, pero si usamos un pincel grande con bordes difuminados bastará con recorrer los bordes de la capa.

4. Para agregar los brillos de la piel iluminada, necesitaba otra capa con los límites de la capa que hice para la piel, por ello la dupliqué, y luego con el pincel negro fui transparentando las zonas que no me interesaba que se vieran, dejando sólo las del borde izquierdo.

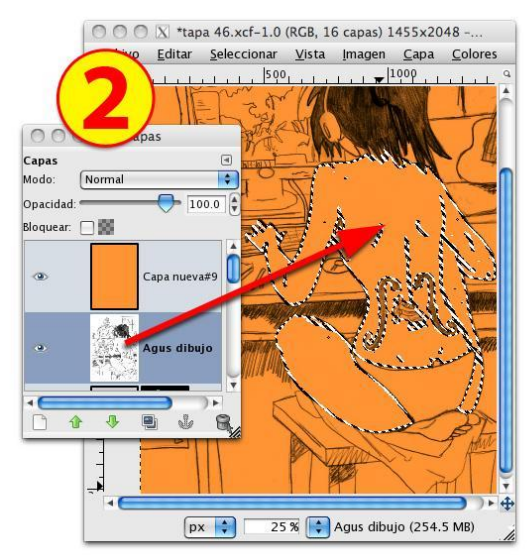

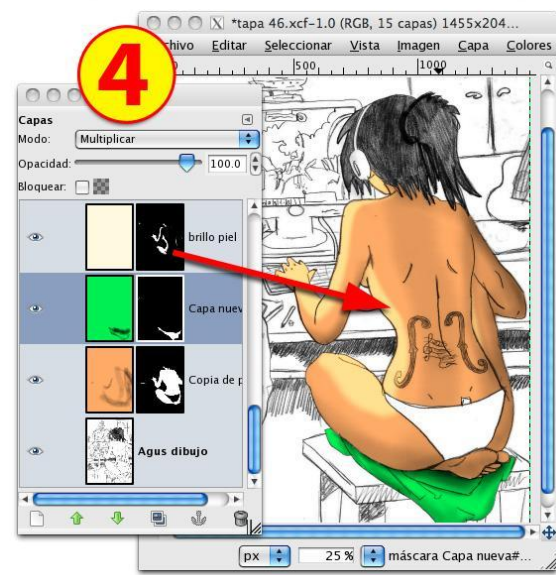

Od wefqlfd uhtxlhuhtxh srufdgd froru kd|d xqd fdsd/ | frpr Dj xv revhuyÓ hq fodvh/srghprv xvdu xqd fdsd sdud p Áv gh xq froru/wdofrpr | r klfh hq od fdsd DXWFXODU #xh hv xq dxufxodu frq idowd ghruwrjudiíd, txh wdpelÉq xvÉ sdud gduf r o ud xqd p hgld1

Qr hv uhfrp hqgdedn kdfhuor/ | d t xh vl ghvhdprv f dp eldu doj Úq  $f r \sigma u$ ghehp rv vhohfflrqdu od } rqd dghp Áv gh od fdsd/or Ighdohv whqhuorv froruhv vhsdudgrv hq fdsdv/ shur hvr qr vlj qlilf d t xh qr sxhgd kdf hwh1

# Haga crecer su negocio con un Sitio Web

66 Dattatec.com me brinda, en un sólo producto, todo lo necesario para tener una presencia efectiva en internet. 99 Pablo Barrios (http://www.e-veo.com)

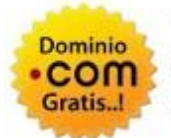

### **Registro de Dominio**

Identifique su sitio web de manera que sus visitantes puedan recordarlo fácilmente a través de un dominio .com, protegiendo además su marca y otorgándole una imagen profesional.

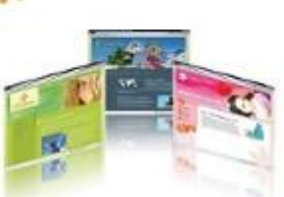

### Sitio web & E-mail

Construya un sitio web de calidad profesional Usted mismo y en sólo cinco pasos. Elija entre más de 100 diseños profesionales y modifíquelo cada vez que lo necesite.

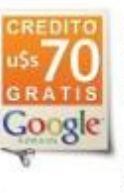

### Su sitio web en Google

Con la contratación del servicio, Dattatec.com le regala un cupón por valor de uSs 70 en Crédito de Google® AdWords<sup>®</sup> para que promocione su sitio en internet y obtenga visitas calificadas v efectivas.

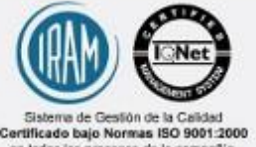

en todos los procesos de la co Certificado en los siguiente países: Argent<br>Brasil, Chile, España, México y Venezuel

# **Comience hoy mismo..!** www.tengasusitio.com

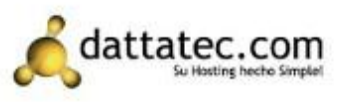

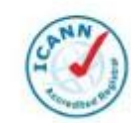

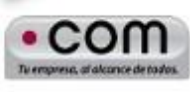

Dattatec.com es la primer Entidad Registrante Acreditada por ICANN en Latinoamérica.

### **Entrevista**

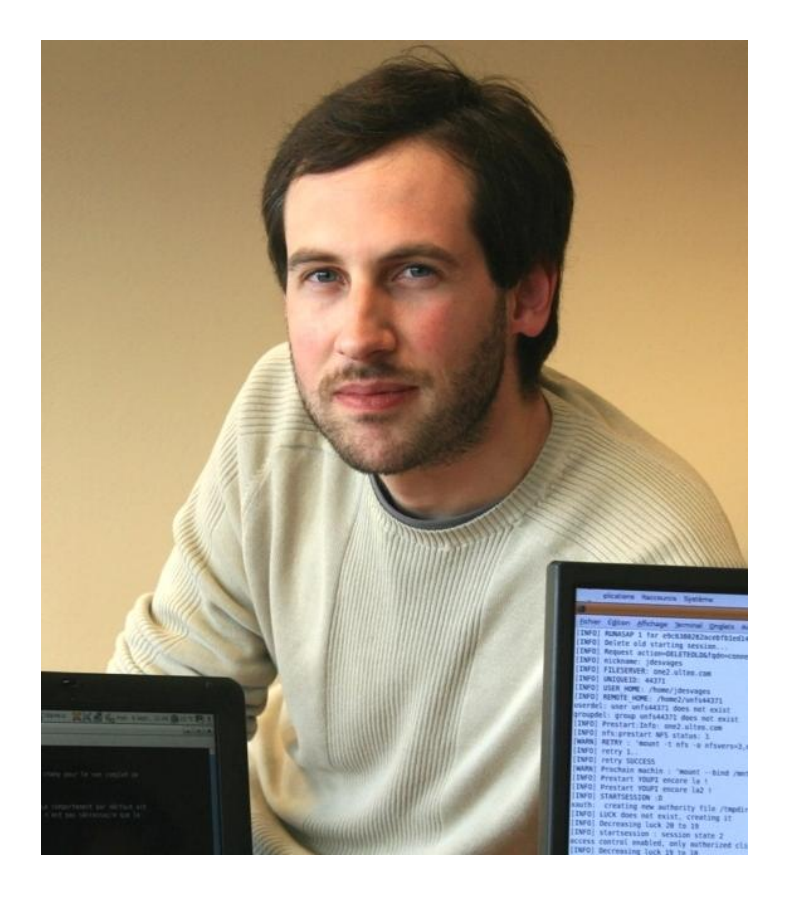

### **¿Qué fue lo que te motivó a desarrollar Mandrake Linux allá por el año 1998?.**

Es muy simple: en ese momento Linux era un sistema operativo Unix tradicional. Podías añadir una interfaz gráfica, pero al instalarlo tenías una línea de comando.

Quería ofrecer un sistema operativo que fuera tan fácil de usar como Windows o MacOS. Así que construí esa distribución de Linux con una interfaz gráfica predeterminada, y varios ajustes para que sea más fácil de usar. Así nació Mandrake Linux.

**Al momento de desarrollar la primera versión de Mandrake Linux, ¿cuál fue el mayor desafío que tuviste que superar para que las cosas funcionen como vos querías?.**

Una de las tareas más difíciles, fue hacer que todo sea consistente, estando en los detalles.

Técnicamente no era tan difícil para alguien que está en la programación de software. Sólo el instalador y los discos de arranque han sido un tanto difíciles de recompilar y regenerar, ya que se basaban en el código fuente no documentado de la instalación de Red Hat, y no fue sólo cambiar unas pocas líneas de código y escribir "make".

**¿Cuáles son tus fuentes de inspiración para realizar tus proyectos?. Si es que las tenés, por supuesto.**

# Gaël Duval Fundador de Mandrake Linux

### POR **TADEO R. CALDERÓN**

En cuanto a sistemas operativos, NeXTStep siempre ha sido mi principal fuente de inspiración.

**Cuando te fuiste de Mandriva, ¿sentiste que era el momento de irse o pensaste que aún te quedaba mucho para dar al proyecto?.**

El barco se estaba hundiendo y yo ya no era más el capitán. No había más visión, ni planes, por lo que era realmente el momento de retirarme. Ulteo ya estaba en mi mente. Se puede ver como una oportunidad, aunque me haya dolido mucho.

**Desde tu punto de vista, ¿cuáles fueron los mayores logros y los mayores desaciertos que tuviste en la creación y posterior mantenimiento de Mandrake/Mandriva?.**

En mi opinión, el principal logro es que hemos demostrado que el escritorio de Linux podía ser una realidad.

El error más grande, no sé. No estoy seguro de que haya habido muchos errores, tan sólo un mal momento para financiar el proyecto tal como debía ser. Encontrar un modelo de negocio, cuando Ubuntu es entregado en forma gratuita por un hombre rico, también es difícil.

**Cuando comenzaste con Mandrake, ¿te imaginaste un futuro dominado por los dispositivos móviles (tablets, teléfonos inteligentes)?. Y, ¿cuál era el futuro que vos realmente pensaste que iba a existir?.**

No estoy seguro de que la situación esté totalmente dominada por los teléfonos inteligentes y las tabletas, aún :) El iPhone fue realmente algo que tenía sentido, y lo he

estado usando desde el verano de 2007, lo necesitaba y me sentí feliz cuando nació. Pero todavía continuo usando alguna computadora todos los días.

De todos modos, es cierto que las cosas han cambiado mucho. Realmente, antes del iPhone y los dispositivos Android, yo estaba seguro de que todo se iba a volcar a la web. Todavía no estoy seguro sobre el concepto de instalación de aplicaciones en un smartphone o una tableta. Lo veo como un paréntesis en la historia del software. El futuro será aún más en línea.

**Teniendo en cuenta el revuelo se armó con Gnome3/Shell y Unity, ¿cuál es tu opinión al respecto?.**

La última vez que instalé Ubuntu, he estado enojado con Unity. Realmente no es la forma en que deseo utilizar una interfaz gráfica. El concepto es malo, y es feo. Podría tener sentido en una pantalla táctil, pero no con un uso regular, con un mouse. Entiendo que Ubuntu está dispuesto a innovar, pero a veces hay desaciertos.

En cuanto a Gnome3/shell no lo probé, pero me dijeron que era bastante similar a Unity.

**¿Has probado distintas distribuciones Linux?. Si la respuesta es afirmativa, ¿Cuáles son las características más sobresalientes que encontrás en ellas?.**

No recientemente. Me sorprende que nadie haya tomado algunas ideas que pusimos en los inicios del Sistema de Aplicación de Ulteo, porque ahora incluso iOS está haciendo cosas similares, por ejemplo en el sistema de actualización del SO. Ulteo AppRun también es algo que debe ser considerado en mi opinión.

Sin embargo, estas características están ocultas. Son características "back office", por lo que tal vez no muchas personas las hayan notado :-)

### **Ayer Mandrake, hoy Ulteo, ¿nos podrías contar en qué consiste el nuevo proyecto?.**

Por el momento estoy trabajando en Ulteo. Con la liberación de Open Virtual Desktop V3, ¡ahora tenemos que hacer del proyecto un éxito comercial!

Luego, no lo sé. Tengo algunas ideas, pero tomarían algún tiempo.

**¿Qué sistema operativo usás?.**

Uso Linux e iOS.

**¿Sos de jugar en la P.C.?. Si la respuesta es afirmativa, ¿cuáles son tus juegos favoritos bajo Linux?.**

No, no juego desde hace mucho tiempo. He probado algunos juegos en el iPhone y fueron muy impresionantes, pero ya no me siento atraído por los juegos de computadora. ¡La vida es un juego más emocionante!

**¿Qué sitios de Internet recomendás visitar para que la gente conozca tu trabajo?.**

ulteo.com? :)

### **Para finalizar ¿Qué palabras le dedicarías al mundo en general y a la comunidad de Linux en particular?.**

Sé libre, piensa por ti mismo, no obligues a la gente a pensar como vos.

Y también: el mundo necesita educación, no las guerras.

En cuanto a Linux no lo sé. Si yo tuviera 20 años, me gustaría usar el kernel de Linux y tratar de construir un sistema operativo de código abierto que sería como MacOS X. Un sistema operativo muy pulido, con un gran diseño. Creo que el mundo necesita un sistema operativo eficiente, estandarizado y público. Es sólo opinión.

Un cordial saludo,

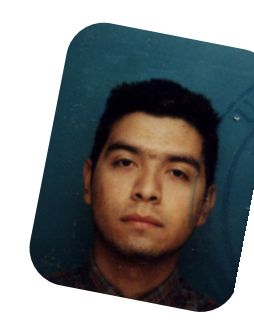

*Tadeo R. Calderón tadeo.calderon@gmail.com http://www.disenioatsui.com.ar twitter: @tadeo\_calderon*

# ENTERATEQUETENGO.COM

V Loft vista al mar / Colección completa de V Muchas Minitas Vacaciones en Montecarlo MURECOR Jack Reabrir Studio 54 por VT.V. 25 pulpadas una noche Velevo con fripobar

Conocé el secreto de mi éxito WWW.ENTERATEQUETENGO.COM

dattatec.com

### #RSAdict@s

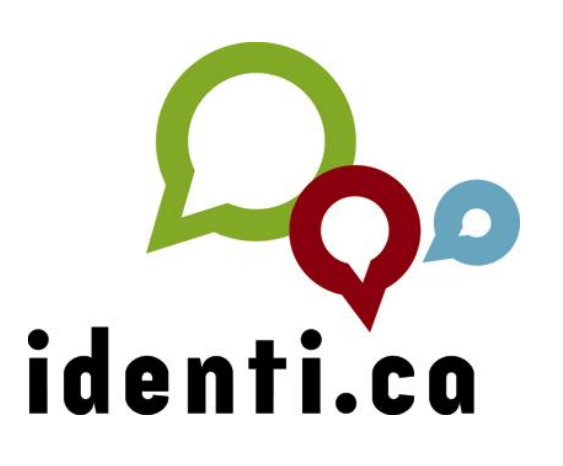

# identi.ca (III) microblogging social libre

### POR **LINDA MARTÍNEZ**

En esta oportunidad comparto la última parte del tutorial sobre Identi.ca. Hemos revisado el funcionamiento de esta red social de nanoblogueo libre. Ahora nos falta conocer algunos elementos de su configuración y vinculación a clientes dedicados. Además invité al amigo Rafael Murillo para que compartiera con nosotros su experiencia configurando Identi.ca en Android con Seesmic y cerrando con las conclusiones de este fascinante tema.

En esta publicación encontrarás:

- Configurando la cuenta de Indeti.ca
- Clientes de Escritorio:
	- Gwibber
	- Hotot
- Cliente para Móviles:
	- Configurando Identi.ca en Android, con Seesmic
- Conclusiones finales

### **Configurando la Cuenta de Identi.ca**

La sección para personalizar la cuenta la vamos a encontrar en la "Barra de Configuración/Ajustes" (Settings)

> Cerrar sesión Ajustes

Una vez dentro de esta sección podemos comenzar a

cambiar los ajustes de nuestra cuenta. Vamos a encontrar el acceso a varias acciones:

PERFIL: Aquí podemos actualizar la información personal que deseamos compartir y definición de otros parámetros como nuestro nombre de usuario, nombre real, página web, biografía, ubicación geográfica, etiquetas, idioma, zona horaria y las políticas de suscripción.

IMAGEN: Podemos personalizar nuestro perfil subiendo un avatar o hackergotchi que nos identifique.

CONTRASEÑA: Esta sección es importante ya que nos permite cambiar la contraseña cuando consideremos necesario.

CORREO ELECTRÓNICO: Colocamos el correo electrónico donde queremos recibir todas las notificaciones de nuestra cuenta de Identi.ca; también podemos definir las preferencias de nuestro correo electrónico.

URL: Se puede establecer el uso de un acortador URL automático, determinar cierta cantidad de caracteres mínimos que debe tener la URL para que, superando el límite, se active el acortador automático; y si el cuerpo de un mensaje incluyendo la URL supera los 140 caracteres este se acorte

MIRRORING: Permite la configuración de otros servicios para que alimenten la línea de tiempo en Identi.ca como los feeds de Twitter, RSS o Atom feed

OPENID: Podemos establecer la conexión mediante OpenID y la URL OpenID de nuestros sitios de confianza.

CONEXIONES: Aquí observamos las conexiones establecidas mediante los permisos concedidos en aplicaciones de terceros. Por ejemplo: clientes dedicados de escritorio o móviles.

VIEJA ESCUELA: Se puede establecer la vieja configuración de Identi.ca

TWITTER: Conecta tu cuenta de Twitter para compartir las actualizaciones con sus amigos de Twitter y viceversa.

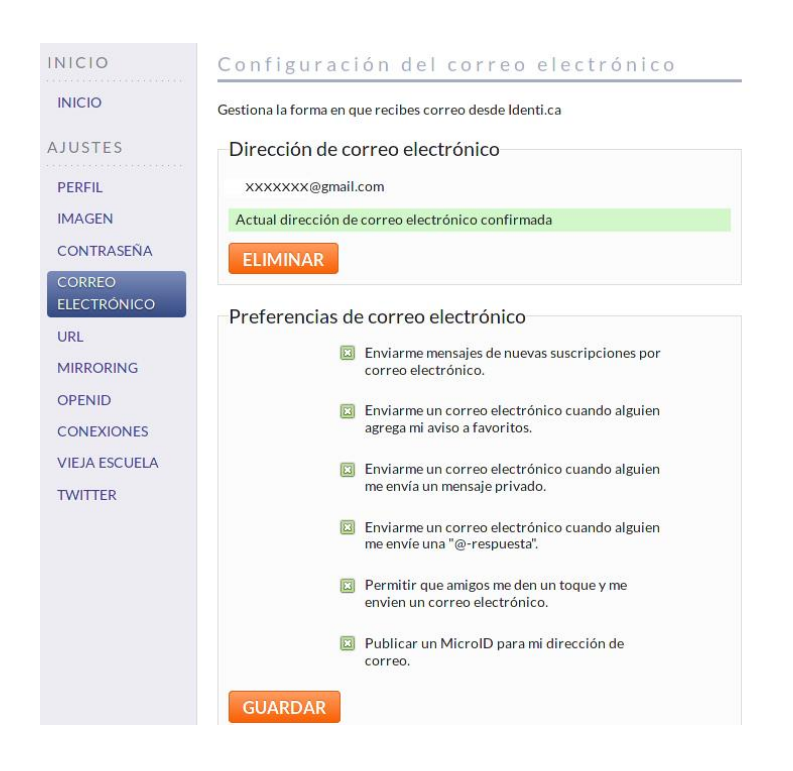

### **Clientes de Escritorio**

Los clientes de escritorios son programas que permiten intercambiar datos e información con un servicio de plataforma web (redes sociales, blogs, correos, etc.), basando su gestión y control desde el mismo computador y de manera secundaria, utilizando el internet sólo como canal de transmisión.

Para la administración de servicios de redes sociales hay muchísimos, además la mayoría puede gestionar de manera integral varios servicios simultáneamente; por ejemplo los más conocidos (Facebook, Twitter e Identi.ca).

Vamos a conocer más de cerca a dos clientes dedicados para Identi.ca:

- Gwibber
- Hotot

### **Gwibber**

Es un cliente dedicado al microblogging, creado en código Python para el entorno gráfico de escritorio GNOME. Ubuntu ya lo trae por defecto desde su versión 10.04 "Lucid Lynx". Permite administrar los siguientes servicios: Twitter, Identi.ca, StatusNet, Facebook, FriendFeed, Digg, Flickr y Qaiku.

```
Instalando Gwibber
Debian y derivados: #apt-get install gwibber
Open SUSE: #zypper install gwibber
Fedora: #yum install gwibber
Gentoo: #emerge gwibber
Interactuando con Gwibber
```
Lo primero es configurar Identi.ca; para ello, una vez que se despliega la ventana de diálogo "Broadcast Accounts", seleccionaremos de la lista a Identi.ca.

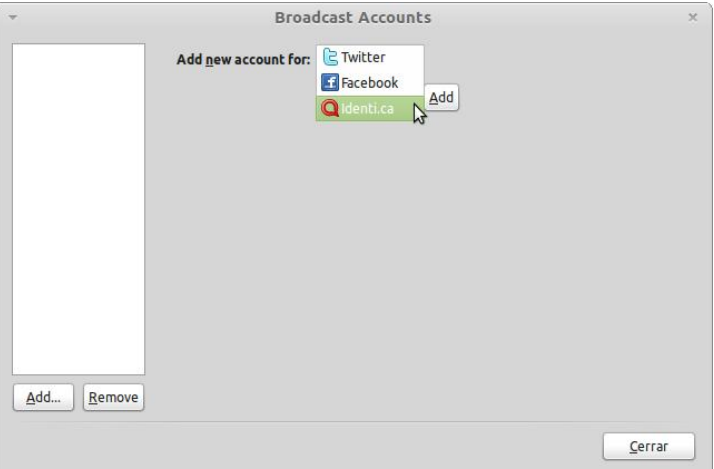

Ahora podemos ver disponible otras acciones en la ventana "Broadcast Accounts":

Authorize: Permite autorizar el acceso a nuestra cuenta en Identi.ca

Account Settings: Activamos las dos opciones disponibles recibir y enviar mensajes.

Account Color: Es el color que identifica los mensajes de Identi.ca de cualquier otro servicio activo.

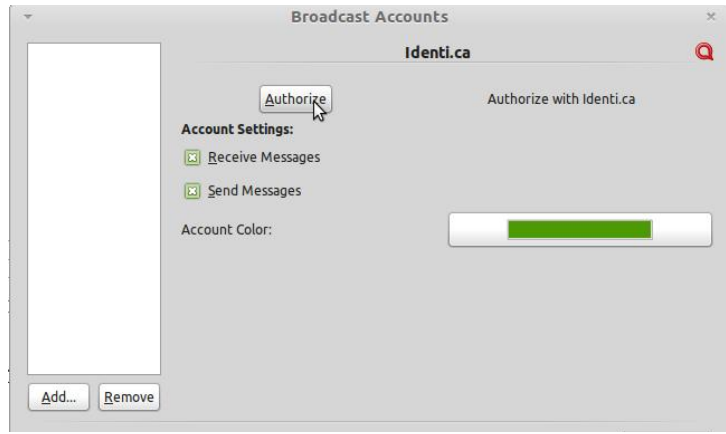

Luego de presionar el botón "Authorize" se va a mostrar en la ventana, el cajón de entrada para acceso del usuario y contraseña en Identi.ca; permitiendo validar la activación de Gwibber

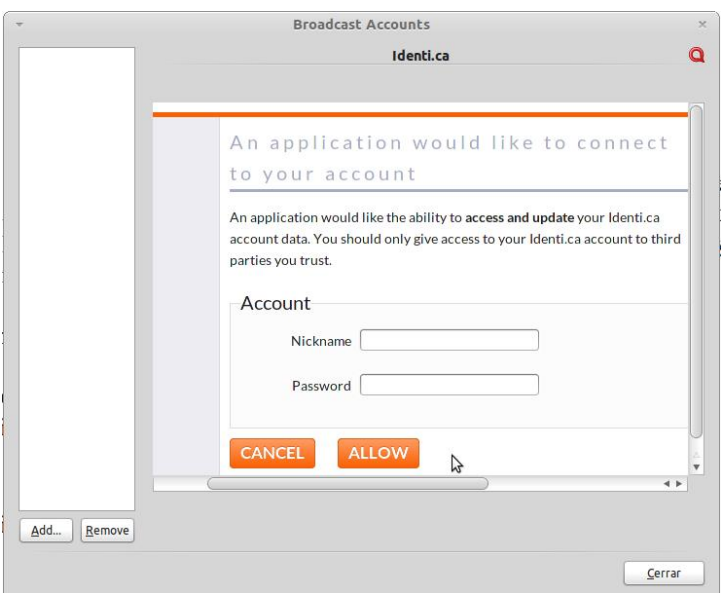

Ahora podemos observar a Identi.ca en la lista de servicios activos en en panel vertical izquierdo. Finalizada la configuración procedemos a cerrar la ventana de diálogo.

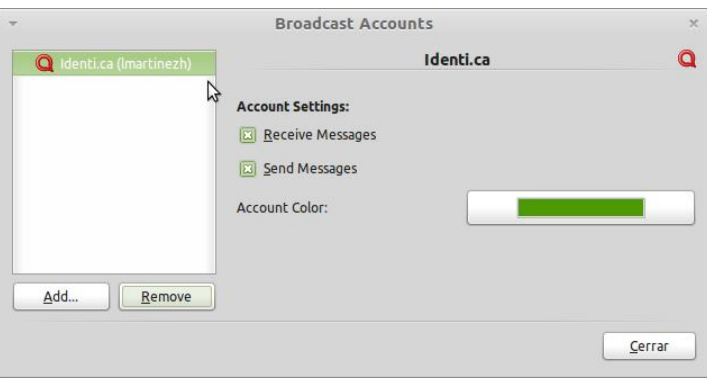

¡Listo! Ya podemos comenzar a compartir e interactuar desde Gwibber con nuestros amigos en Identi.ca:

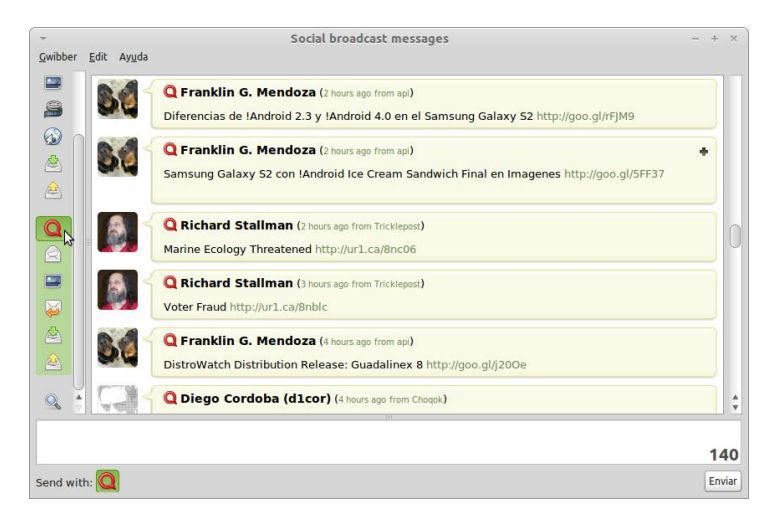

**Hotot**

También es un cliente dedicado al nanoblogueo a pesar de que aún se encuentra en su etapa de desarrollo, se ha convertido en uno de los clientes de escritorio más populares. Está creado, al igual que Gwibber, en Python, y permite administrar los servicios Twitter e Identi.ca.

### **Instalando Hotot**

Ubuntu - Repositorio (PPA)

```
$ sudo add-apt-repository ppa:hotot-team
$ sudo apt-get update
$ sudo apt-get install hotot
```
Debian:

**\$ sudo apt-get install hotot**

Fedora:

**# yum install hotot**

Mandriva

```
# urpmi.addmedia --wget --distrib
ftp://ftp.blogdrake.net/mandriva/"mandriva-
version"/"arch"
# urpmi --auto-update
# urpmi hotot
```
Arch

**# yaourt -S hotot-git**

Gentoo

```
# emerge -avt keybinder pywebkitgtk notify-
```
**python**

**# python setup.py install**

### **Interactuando con Hotot**

Una vez instalado Hotot lo invocamos y tendremos a la vista la siguiente ventana de diálogo. Vemos que en la sección de "Nuevo Perfil" (New Profile) se encuentran dos pestañas del lado izquierdo, cada una con el logo de Twitter e Identi.ca. Seleccionamos la pestaña de Identi.ca, ingresamos nuestro usuario y procedemos a crear el perfil.

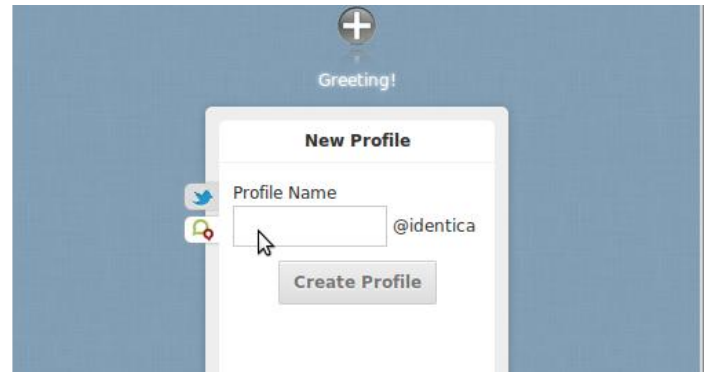

Luego debe ingresarse la contraseña de nuestro usuario en Identi.ca para validar el acceso a la misma. Finalizamos presionando el botón "Registrarse" (Sign In).

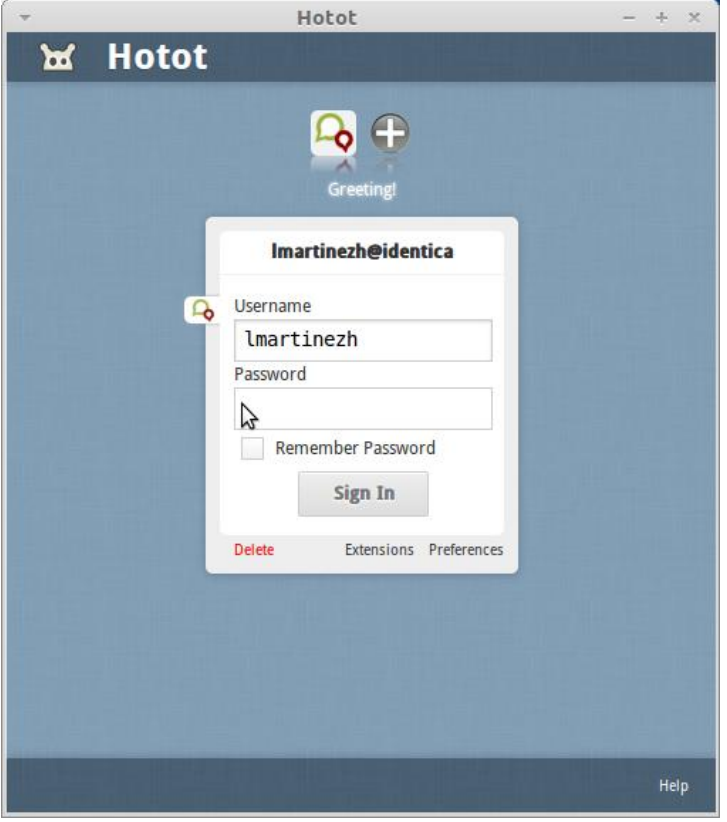

Ya tenemos a la vista la ventana de diálogo que nos permite realizar todas las acciones de comunicación en Hotot

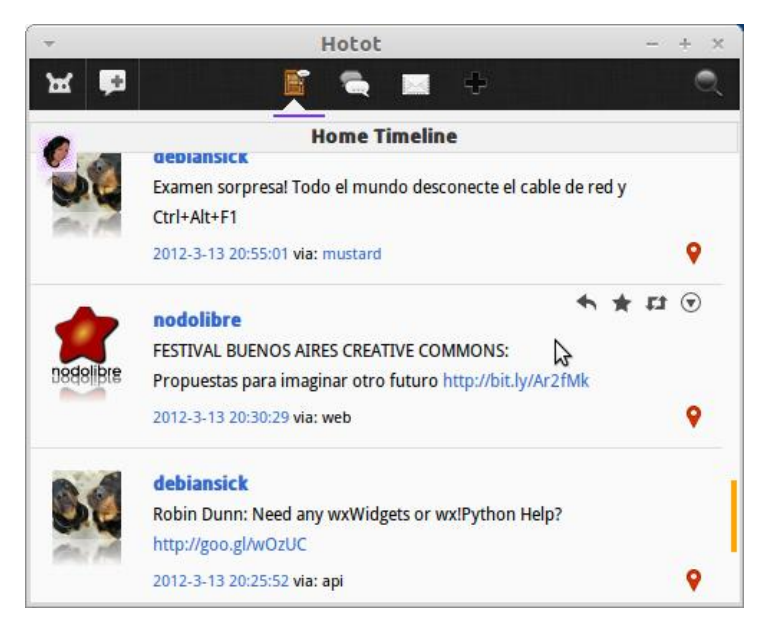

### **Cliente para Móviles**

Los clientes de microblogging dedicados para telefonía móvil, al igual que los de escritorio, son programas que permiten intercambiar datos e información con un servicio de plataforma web (redes sociales, blogs, correos, etc.), con la variante de que su gestión y control se basan en el

uso de un dispositivo móvil como tal. A continuación conoceremos a Seesmic cliente dedicado a móviles Android.

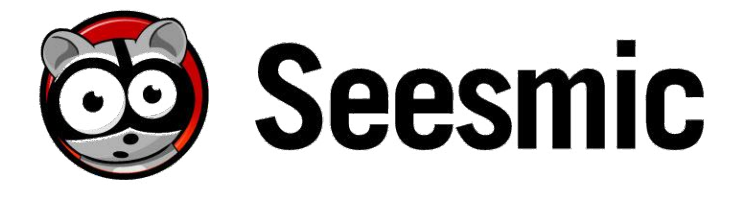

#### **Configurando Identi.ca en Android, con Seesmic**

Tan potente es Identi.ca que vale la pena dejarles aquí un muy pequeño y sencillo tutorial para que lo puedan configurar dentro de su teléfono con Android, utilizando Seesmic; ese cliente tan famoso para Twitter y Facebook.

Lo primero, obviamente, tener instalado Seesmic en nuestro teléfono (lo pueden descargar desde el Market, ahora Google Play, es gratis).

Seesmic es lo que se conoce como una "Suite Web" gratuita que permite a los usuarios administrar, precisamente, cuentas simultáneamente para múltiples redes sociales, como Facebook y Twitter.

Este cliente de redes sociales es muy completo, cuenta con prácticamente todo lo que se necesita y alguna que otra sorpresa más. Como todo software, y como buen usuario exigente que soy, Seesmic tiene algunas carencias, pero se puede concluir que para el usuario "promedio" es una opción casi perfecta.

Respecto a su interfaz, es algo minimalista, todo se encuentra al alcance de la mano. Se divide en cuatro "pestañas" o "tabs", y sobre ellas una serie de botones que nos ayudarán a buscar o crear nuevas entradas en nuestra red social de preferencia.

Ya dentro de los mensajes, destaca el uso de colores para que podamos diferenciar cuando alguien nos ha "mencionado" y también un color distinto para los mensajes directos.

Una de las cosas mejor logradas en Seesmic, son las miniaturas. En una plataforma móvil, el uso de miniaturas para poder ver las imágenes que nuestros contactos suben es bastante útil, ya que los planes de datos no son nada baratos, y esto nos ahorra tener que descargar el peso real de la imagen.

El mayor punto en contra lo encuentro al compararlo con su hermano de escritorio, ya que en esa versión, se pueden utilizar plugins para integrar otras redes sociales, como Linkedin o Foursquare. Si lo mencionado o algo parecido lo pusieran en la versión para Android, ahí sí sería un excelente cliente (y aún así, es mi preferido). Ya por último, sería bastante bueno tener integradas, en una sola vista, todas las cuentas de una misma red social configurada, para no tener que volver al menú y seleccionar la cuenta que deseamos ver, esa es la parte engorrosa de Seesmic.

En fin, ya que lo tengan instalado (si es que no lo tenían), en cuanto abran la aplicación aparecerá la opción para crear una nueva cuenta, pero si ya la tenían instalada, con el botón de "menú" (ese con el que aparecen más opciones), elijan la opción "cuentas".

En la pantalla de "cuentas", vamos a "seleccionar el botón +" para añadir una nueva cuenta, y aparecerá la siguiente ventana, donde debemos elegir la opción Proxy de Twitter.

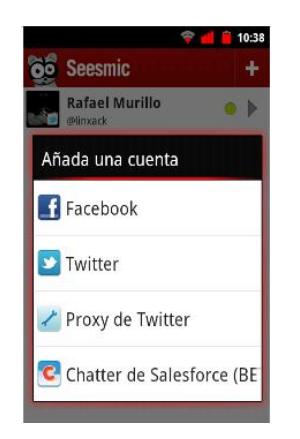

En la siguiente pantalla, agregamos nuestro usuario de Identi.ca y nuestro password. Debemos también verificar que la opción "Utilizar una conexión segura" esté deshabilitada.

Luego, en el Servidor de API de REST debemos escribir lo siguiente: **identi.ca/api/**

La parte de Servidor del API de búsquedas debe quedar vacía.

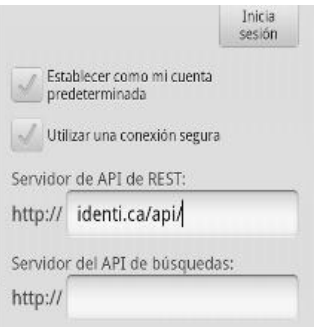

Más abajo, sobre esa misma pantalla, debemos asegurarnos que esté deshabilitada la opción "Utilizar Xauth". Una vez confirmado y configurado lo anterior, oprimimos el botón de Iniciar Sesión.

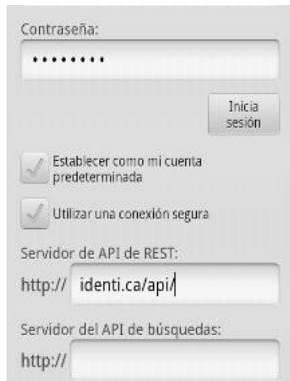

Como podemos ver, ya se ha agregado la cuenta de Identi.ca en Seesmic, podemos corroborar que esté funcionando correctamente si oprimimos sobre ella para que aparezcan nuestros mensajes, (que como podrán darse cuenta, yo soy nuevo en esa red social ¡jaja!).

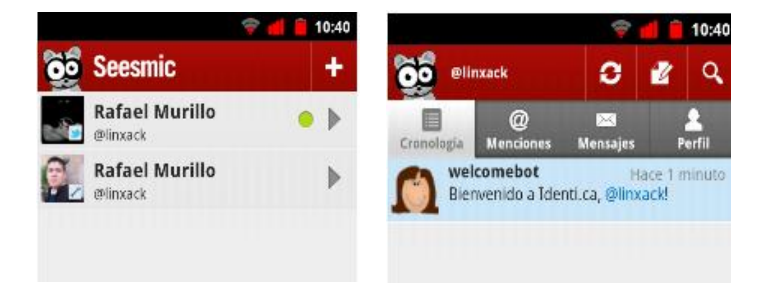

### **Conclusiones finales**

Tomemos como referencia Gimp: muchos dicen que es "el Photoshop libre" cuando en realidad ni lo es ni pretende serlo, en muchas cosas Gimp es mejor y en muchas otras necesita mejorar (como en una mayor integración con otros programas libres), pero lo de hoy no es Gimp, lo de hoy es Identi.ca.

Así pues, Identi.ca no es ninguna clase de "Twitter libre"; de hecho, si alguien se atreviera siquiera a decir eso, estaría cayendo en un gravísimo error, ya que estaría simplificando demasiado las cosas. Esto no significa que Identi.ca no sea "simple" o fácil de usar pero lo realmente interesante radica en todo lo que hay detrás de ella.

Retomando lo que hemos visto en ediciones anteriores de TuxInfo, Identi.ca es un servicio de MicroBlogging basado en StatusNet. Y ¿qué es el MicroBlogging? De acuerdo a la siempre sabia Wikipedia, es un servicio que nos permite enviar y recibir mensajes breves.

Siguiendo con lo anterior, StatusNet es un conjunto de herramientas libres que permiten crear, precisamente, un servicio de MicroBlogging libre. Pues bien, esta es la parte importante y fuerte de Identi.ca y del MicroBlogging Libre. StatusNet, está basada en distintos protocolos libres como son OAuth, OpenID, Yadis, XMPP, OpenMicroBlogging o FOAF.

Te preguntarás, ¿y a mi qué me importa cuales protocolos use o deje de usar? ¡Pues claro que importa! La idea y ventaja de crear una plataforma libre con estos protocolos (como lo hace Identi.ca), es que cualquier persona pueda crear su propio servicio de MicroBlogging (así es, ¡cualquiera puede crearlo!). Ya desde ahí la idea es increíble ¿no?

Pero aún hay más. Imagina que te animas y creas un servicio de MicroBlogging basado en StatusNet para que se use en tu empresa; y supongamos también que tanto tú, como las personas que usarán ese servicio dentro de tu empresa, tienen su propia cuenta de Identi.ca; pues nada, como los dos servicios están basados en OpenMicroBlogging, podrán acceder a su cuenta de identi.ca a través del perfil en el servicio de MicroBlogging de la empresa y viceversa.

¿Qué trato de darte a entender? La interconexión entre los diferentes proyectos basados en StatusNet es simple y sencillamente brutal. Todo está conectado con todo; las posibilidades se multiplican, pero (maldición, ¿siempre tienen que existir los "peros"?) este tipo de interconexión, ¿es segura? La respuesta la encontramos en OAuth, OpenID y Yadis.

El inicio de sesión en cualquier sitio web que lo requiera es algo básico para el usuario final: escribimos un nombre de usuario (o correo electrónico con el que nos dimos de alta), la contraseña, damos clic en el botón adecuado (login, aceptar, conectar, iniciar sesión, etc.) ¡y listo!

Para el ejemplo anterior, si ya estamos logueados en Identi.ca y queremos acceder a nuestra cuenta en la red social de la empresa, ¿hay alguna forma para que no me tenga que "loguear" de nuevo? Como ya lo dije, para eso está OpenID, que utiliza una URL proporcionada por un "servidor de confianza" para autenticar a un usuario.

Si configuro mi cuenta de la red social de la empresa para que acepte una URL determinada, me podré autenticar desde Identi.ca siempre que la configure para que utilice la

misma URL (obviamente). Es decir, que a través de una URL ofrecida por un servidor que soporte OpenID me podré autenticar en un perfil diferente sin tener que loguearme a cada rato en una o en otra red.

Y como esa, hay muchas otras opciones. Por ejemplo asignar permisos a determinados usuarios o tipos de usuarios, esto es, permitir o denegar el acceso a modificar la información de la cuenta, o permitir enviar mensajes o no, etc.

*Esta es la última entrega del tutorial de identi.ca, espero que lo disfruten, esta vez nuestro compañero Rafael Murillo, a quien le doy las gracias, compartió en esta edición sus saberes hablándonos de cómo configurar Identi.ca en Android con Seesmic y dándonos sus conclusiones finales de este tema que venimos abordando desde TuxInfo N° 44.*

\_ \_ \_ \_ \_

*Recuerden que pueden dejar sus comentarios en el Twitter a través del Hastahg #RSAdict, y compartir sus experiencias en el uso de este servicio.*

*Para el próximo número les estaré hablando sobre Twitter. "Twitter invade a la Web 2.0".*

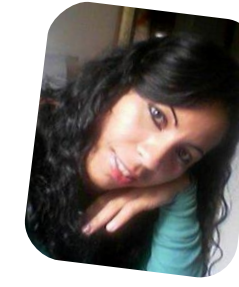

*Linda Martínez twitter: @lmartinezh Proyecto Canaima GNU/Linux Venezuela Red CLED http://ciberlatino.wordpress.com*

# Llegue con su mensaje utilizando la herramienta más simple, rápida y eficaz.

Planifique, envíe y mida los resultados de sus campañas de email marketing con una solución completa.

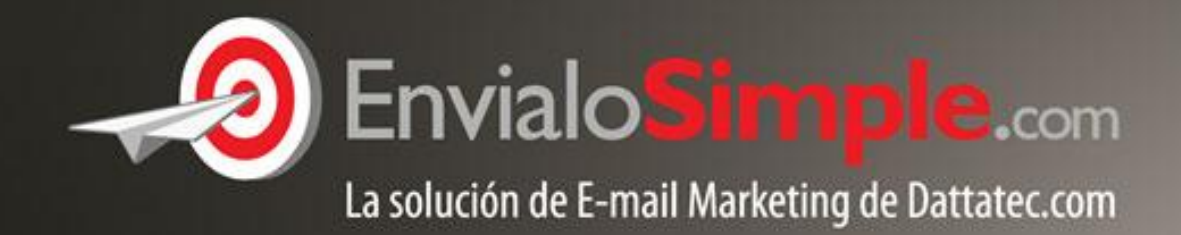

Conózcala en: www.envialosimple.com/go

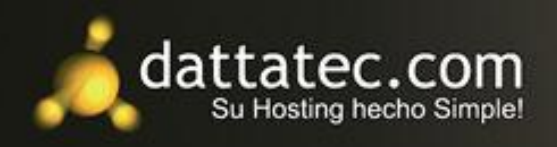

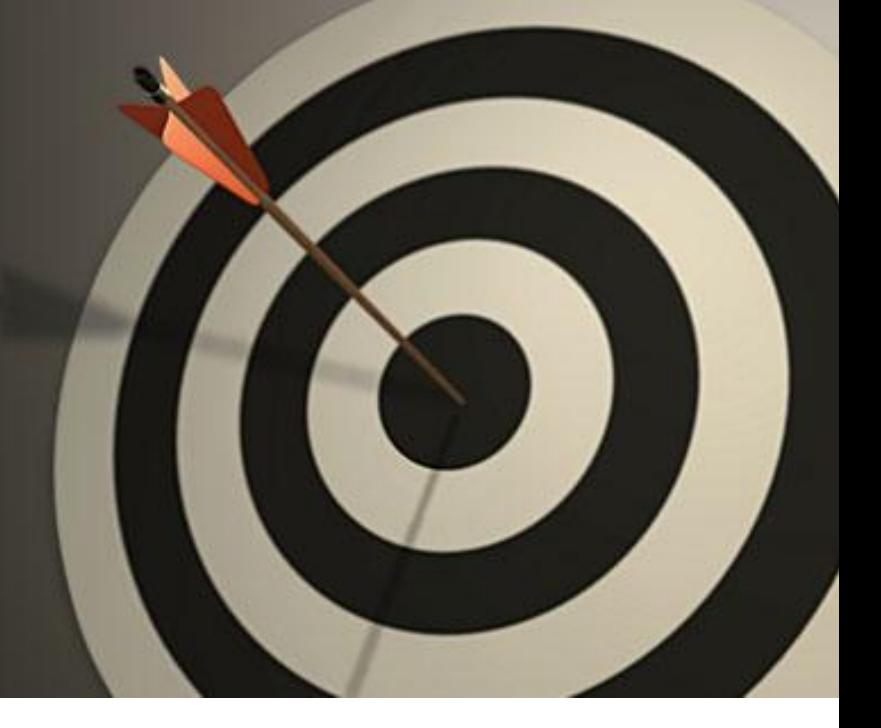

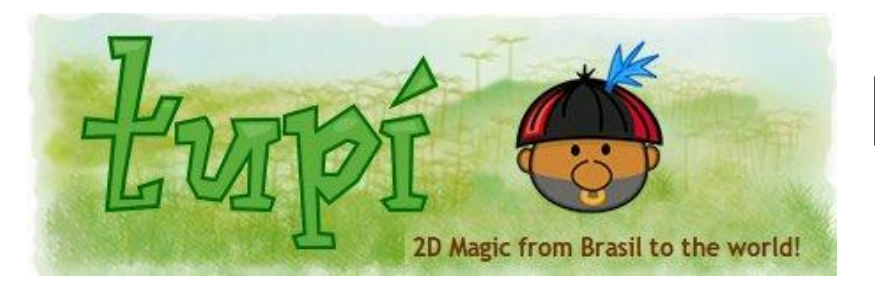

# Proyecto Tupí

Entrevista a su creador Gustav González

### POR **DÉBORA BADILLA HUENTO**

A raíz de la reciente publicación de un corto promocional ("Once upon a time at Latinoware 2011") realizado enteramente con herramientas de Software Libre, entre ellas el proyecto Tupí, queremos compartir con los lectores de TuxInfo un pequeño artículo sobre esta nueva aplicación.

Enlace al vídeo: http://vimeo.com/35837325

Enlace al proyecto: http://www.maefloresta.com (en inglés, portugués y español)

Correo Electrónico: info@maefloresta.com

Tupí es una herramienta enfocada al diseño y creación de proyectos de animación 2D, buscando ofrecer una experiencia de usuario agradable no sólo para expertos, sino para usuarios de todas las edades. Este proyecto, programado en C++ utilizando la librería Qt, nace como una bifurcación (fork) del proyecto KTooN hace más de dos años, con el firme objetivo de convertirse en una alternativa profesional para artistas digitales.

En la actualidad, el proyecto cuenta con las funcionalidades básicas para realizar animaciones vectoriales sencillas utilizando la técnica tradicional de dibujo cuadro a cuadro, y permitiendo el uso de otras técnicas de animación como la de recortes (cut out) y la de stop motion a partir de fotografías tomadas previamente. Gracias al diseño intuitivo de su interfaz, este software resulta ideal para usuarios de nivel básico, es por esto que en la actualidad Tupí es una de las herramientas más utilizadas en muchas escuelas de la India, para introducir a sus alumnos en el mundo de la animación 2D.

Gustav González, su creador, nos responde en una entrevista exclusiva:

**¿Cuál fue tu motivación para comenzar este proyecto? y relacionado con eso: a través del tiempo ¿has cambiado en algo tu visión del inicio?**

Tupí es un fork de un proyecto previo llamado Ktoon. Cuando empecé a trabajar con el equipo de desarrollo de Ktoon mi motivación principal era el reto técnico, poder apoyar un proyecto de software libre en un campo tan exótico como la animación 2D, para una región como Latinoamérica, me invitó a comprometerme con el desarrollo de la aplicación. El interés se vio incrementado con los desafíos técnicos que presentaba el proyecto a medida que avanzábamos en su desarrollo.

Cuando decidí que era momento de hacer un fork, mis motivaciones habían cambiado con el tiempo. Luego de años de intercambiar correos con usuarios de todo el mundo, mi atención pasó de las líneas de código, al artista, quien es finalmente la razón de ser de la herramienta. Sin animador, no hay magia por más código que escriba. Es por esto, que la usabilidad se convirtió en mi directiva número uno al momento de tomar decisiones técnicas como desarrollador y es que no hay satisfacción más grande que leer a un usuario decirte: ¡la última funcionalidad que agregaste está genial!

**En estos años has sido conferencista en eventos de importancia tales como Latinoware y otros, ¿cuál es tu percepción acerca del Software Libre y Open Source en la región y cómo se inserta Tupí en ese contexto?**

Bueno, cuando se es un defensor del Software Libre por tantos años, las expectativas que se tienen con respecto a la posición de los gobiernos latinoamericanos frente al tema del Software Libre suelen ser mucho más elevadas cuando las comparas con la realidad. A excepción de algunas regiones en Brasil y de casos aislados en otros

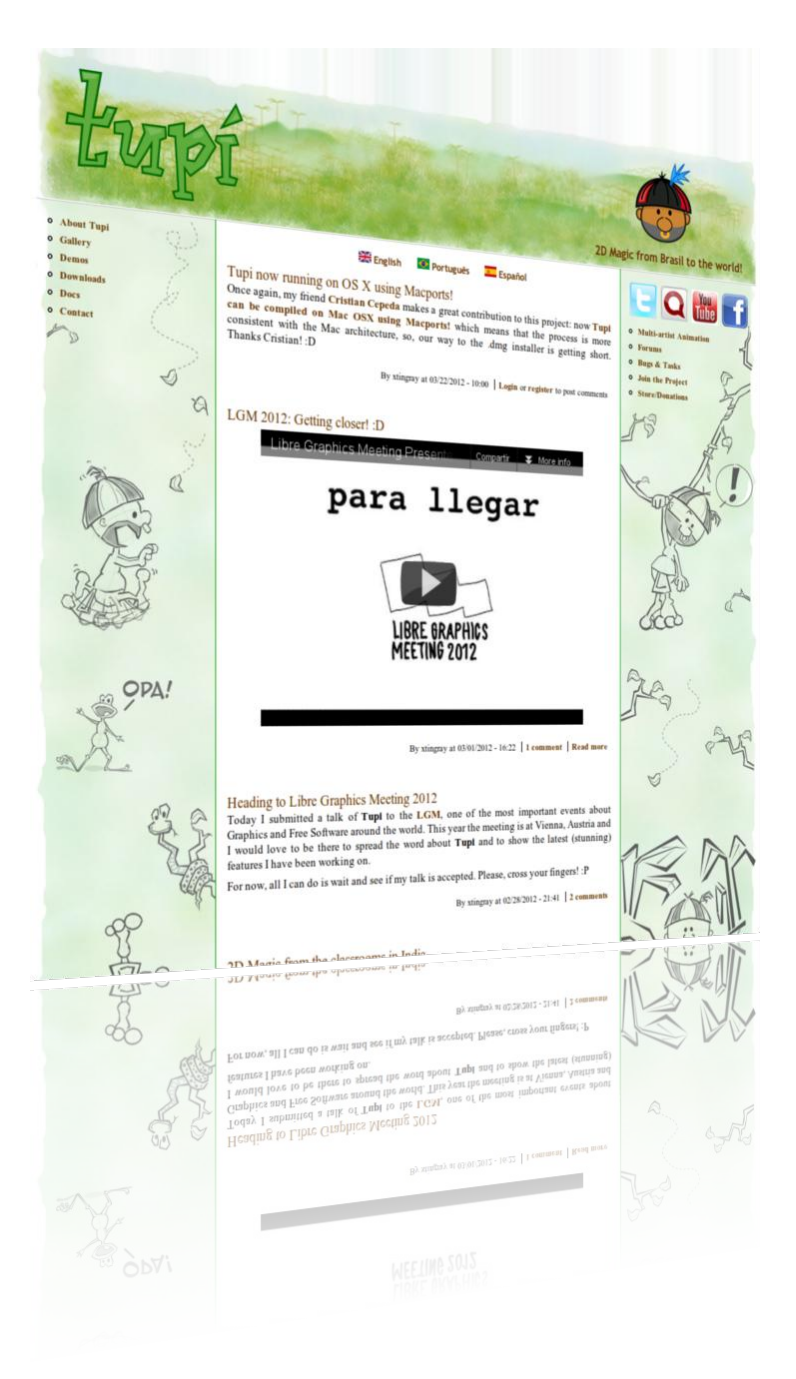

países de la región, a mi juicio la apropiación del Software Libre a nivel de gobierno en Latinoamérica es bastante discreta en comparación con lo que podríamos estar haciendo.

Luego de tantos años haciendo seguimiento al desarrollo de Ktoon, y de trabajar en el código fuente de Tupí he tenido la oportunidad de reconocer como la interacción con proyectos de Software Libre permite una apropiación de tecnología que aunque en teoría es inevitable, resulta difícil de describir cuando la estás viviendo en carne propia.

Por ejemplo, cuando comencé a trabajar con el código

relacionado con exportación de vídeo de Tupí, me emocioné la primera vez que pude exportar un pequeño vídeo de baja calidad, ese día, era un triunfo incalculable. Hoy, después de meses y meses de trabajo, mi expectativa está centrada en cómo generar vídeos en 2D que permitan su proyección en ambientes 3D. Con el tiempo, el salto de expectativas es cuántico y pasas de alegrarte porque hiciste un avioncito de papel, a emocionarte porque estás trabajando en el diseño de un jet supersónico.

Los gobiernos latinoamericanos están muy lejos de ver eso, y muchos aún creen que los avances tecnológicos de nuestra región deberán provenir de "alguna manera" desde las universidades. Y yo me pregunto: ¿por qué desaprovechar todos los recursos que nos ofrece el software libre? ¿por qué no volverlo una política de estado?

### **¿Cuáles son los planes a futuro del proyecto?**

Es una pregunta difícil de responder, en términos de todas las expectativas que tengo con relación al proyecto. A nivel de software, la cantidad de funcionalidades por desarrollar es enorme, pues por ahora solo contamos con las opciones de una plataforma muy básica. Adicionalmente, la oportunidad de trabajar en conjunto con dispositivos de hardware como tablets, kinects y videobeans, entre otros, nos están abriendo las puertas para pensar en nuevas experiencias de usuario en las que la animación no solo juega un papel como disciplina artística, sino como un espacio de recreación artística. A través de la interacción con los animadores que me escriben y con los amigos a los que suelo mostrarles la herramienta, es que he podido reconocer cómo la animación digital suele seducir desde el primer contacto a personas de todas las edades. En lo que a Tupí se refiere, siento que aún tengo todo por hacer.

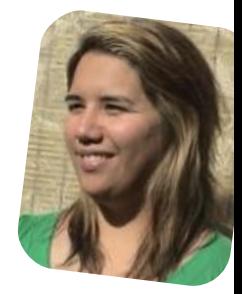

*Débora Badilla Huento debora@tuquito.org.ar twitter: @debynqn*

# EMOVIL

**suplemento de tecnología móvil ofrecido por Tuxinfo**

**en este número:**

**CES 2012**

**NEVIEW** 

### Opinión

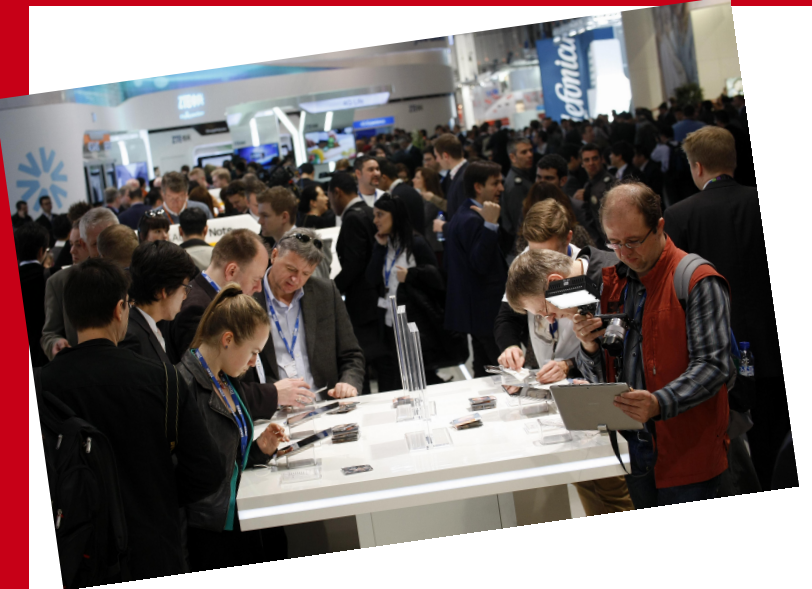

## **Mobile World Congress 2012**

### POR **RODOLFO MENA**

FOTOGRAFÍAS DEL MWC CORTESÍA DE **Marga Ferrer/SOMA Comunicación**

El Mobile World Congress 2012 de Barcelona cerró sus puertas después de cinco intensas jornadas donde se han mostrado nuevos equipos y tendencias, como así también interrogantes y reflexiones.

Android fue amo y señor en la muestra pues ha sido un año más el protagonista de la feria, en donde presentó una avalancha de droides verdes que demostraron en forma práctica y numérica todo su poderío.

Por supuesto no faltaron otros, como un teléfono de alta gama de Nokia con cámara de 41 Mpx. y ¿con Symbian? ¿No era que el sistema estaba muerto y no "había un plan B" si fallaba Windows Phone? Algo que no se termina de entender de acuerdo a lo dicho por la empresa finlandesa.

El Nokia 808 Pure View fue recibido entre aplausos y vítores cuando los desarrolladores anunciaron que el terminal incorporaba semejante cámara. Finalmente se llevó el premio Mejor Terminal aunque muchos no estuvimos de acuerdo con ello; al fin y al cabo sólo aportaba una cámara jamás vista en un celular.

Ubuntu for Android aparenta ser un proyecto muy interesante, promete mucho pero ¿podrá llevarse a la práctica con éxito? Tener un sistema de PC completo y sincronizado con nuestro teléfono, corriendo en nuestro celular, pareciera genial.

Quizás lo que debió haber sido el Motorola Atrix y no fue, ya que el mismo sólo llevaba un navegador de

internet y no era un sistema completo. Muy bien por Canonical aunque habrá que ver en qué equipos se puede implementar, si hay alianzas con fabricantes y sus resultados.

Abundante en Android, quizás demasiado para algunos, no para mi; Android 4.0 ICS pinta muy bien y muchos apuestan a él.

Varios equipos con microprocesadores de cuádruple núcleo, cada vez más potentes y con grandes pantallas, esa evolución es casi natural y lógica. Pero lo que torna la situación más interesante, es que algunas empresas que hacen equipos de calidad a precios ajustados, como Huawei, se suman a la alta gama posibilitando que los mismos estén cada vez más al alcance de una gran cantidad de usuarios.

La compañía china presentó el Ascend D Quad, un teléfono que se proclama como el "más rápido del mundo" y muchos vemos la posibilidad de poder acceder a uno de ellos.

Google no deja de dar marketing y presencia a Android. Si alguna gaseosa fue éxito por más de un siglo cuidando esa receta, Android no fue menos y estuvo presente no sólo con pins, sino con robots gigantes con pantallas, helados y batidos, por supuesto deliciosos ice cream sandwichs, un tobogán con foto incluida tomada por un robot Android, peluches y hasta un robot que te fabricaba una carcasa personalizada, si eras poseedor de un Galaxy Nexus.

tuxmovil

El stand de Android fue, sin duda, por segundo año consecutivo el más espectacular y entretenido de todos los presentes en el Mobile World Congres; no es para menos, pues el éxito del sistema de Google así lo amerita.

Asus se supo ganar un merecido lugar con los convertibles, fueron y siguen siendo un éxito. La Eee Pad Transformer no sólo vendió una gran cantidad de unidades sino que también se ganó la simpatía de sus usuarios. Con sus rápidas actualizaciones, el agregado de software, ciertos detalles y características que puso el fabricante, la convirtieron en única en su tipo.

En Barcelona Asus da un paso más en los convertibles y presenta su 3 en 1: el Padfone. La idea de combinar un móvil, un tablet y un portátil alrededor de un único dispositivo con accesorios es simplemente genial y seguro tendrá una gran acogida entre los usuarios.

Samsung sigue demostrando que no se quiere perder ninguna posibilidad en equipos, presentó un Note tableta de 10.1", por si a alguien le encanto el Galaxy Note de 5", y lo quería en un mayor tamaño. También resucitó una versión renovada de teléfono con picoproyector con el Samsung Beam, una gran idea de mini proyector portátil en nuestro teléfono.

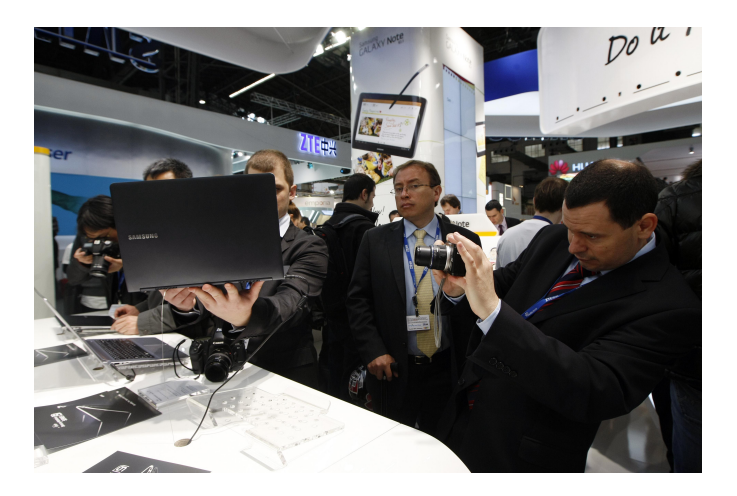

Lo mejor, a mi modesto entender, y en lo que coincido con varios analistas, han sido tres cosas que me han dejado impresionado; cada una por un motivo y puede que haya gente que no esté de acuerdo, pero son tres novedades que marcan la diferencia: el Asus Padfone, Ubuntu for Android y el Samsung Galaxy Beam.

No es casualidad que los tres dispositivos funcionen con Android y uno con Ubuntu, algo que nos encanta y nos enorgullece a quienes gustamos de las plataformas abiertas, Linux y el Software Libre.

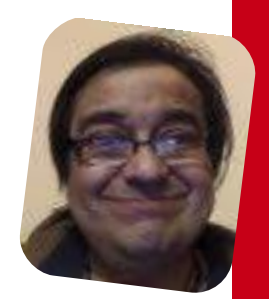

tuxmovil

*Rodolfo Mena rodolfomena2006@gmail.com twitter: @rodolfitom*

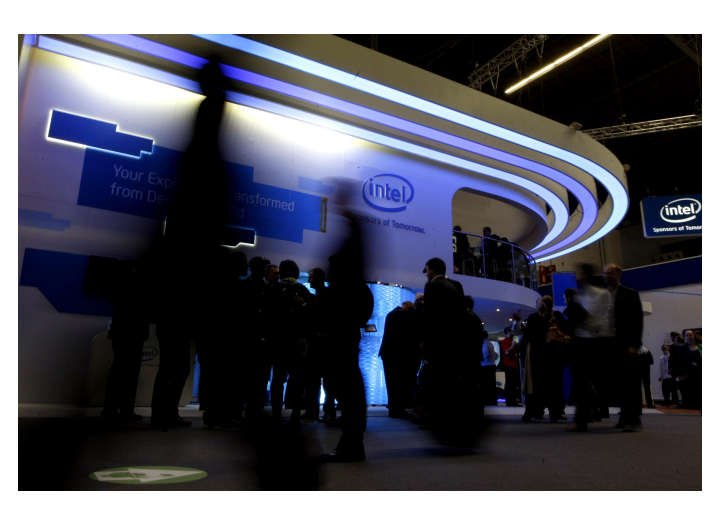

System Management y Optimización de IT con software libre http://www.itmonitoring.com.ar

it)))

monitoring

# **Mobile World Congress 2012**Access To

POR **IGNACIO "NACHO" CASAS**

FOTOGRAFÍAS DEL MWC CORTESÍA DE **Marga Ferrer/SOMA Comunicación**

Muy bien, como hicimos con el CES en las Vegas, hoy les traigo un breve resumen de lo que fue el tan ansiado MWC que se celebró en Barcelona del 27 de febrero al 1 de marzo de este año.

En algo me equivoqué cuando anticipaba la feria internacional, pues destacaba el gran protagonismo que tendrían los smartphone's, las tablet's y las ultrabook's; sin embargo este último punto estuvo prácticamente ausente.

Tuvimos algunas sorpresas, algunos anuncios oficiales de cosas que ya conocíamos por "rumores" y por sobre todo se nos dio un buen pantallazo de lo que se viene durante este 2012.

Los primeros anuncios vinieron de la mano de Huawei, la gigante de capitales chinos especializada en dispositivos aplicados a redes, cuando horas antes del comienzo oficial del congreso dio a todos los asistentes algunas muestras de lo que tiene planeado lanzar al mercado este año.

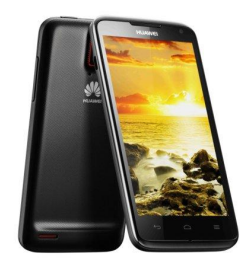

El modelo Ascend fue quien se hizo presente con su CPU quadcore de 1,2 y 1,5 Ghz; con la posibilidad de trabajar audio en sistema Dolby Digital 5.1, Android 4 - Ice Cream Sandwich, pantalla de 4,5'' (1280x720),

vídeo a 720p, cámara de 8MP capaz de grabar vídeo hasta en 1080p, cámara delantera de 1,3MP y batería de 1800 mAh para dar vida a un verdadero monstruo.

También HTC, gran opción adoptada por el mercado europeo para soluciones móviles, hizo caer algunas babas con sus One S, One X y One V.

El primero es un dispositivo de 4,3'' SuperAMOLED de resolución qHD, microprocesador Qualcomm de 1,5 GHz de doble núcleo corriendo Android 4.0 - ICS, interfaz Sense 4.0, cámara frontal de 1,3 MP con resolución de 720p, cámara principal 8MP con autoenfoque, flash inteligente y sensor BSI

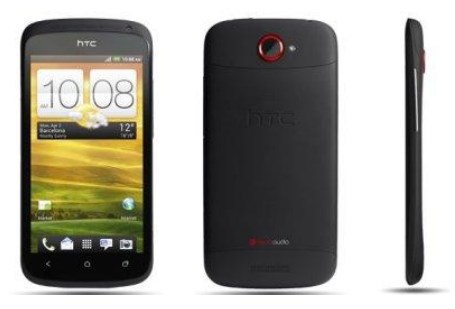

Lo que se presentó para hacer resonar su nombre fue el One X, estrella de la compañía, que con sus 8,9mm de grosor, goza de un microprocesador Tegra 3, quadcore, trabajando a 1,5 GHz., en conjunto con 1 GB de RAM. La pantalla es Super LCD2 de 4,7'' y cámara de 8MP con grabación de hasta 1080p, autofoco, flash

tuxmovil

Smart LED y sensor retroiluminado para mejorar las capturas en situaciones de escasa luminosidad. Trae opción de NFC, 32 GB de almacenamiento y saldrá al mercado con Android ICS ya en sus entrañas.

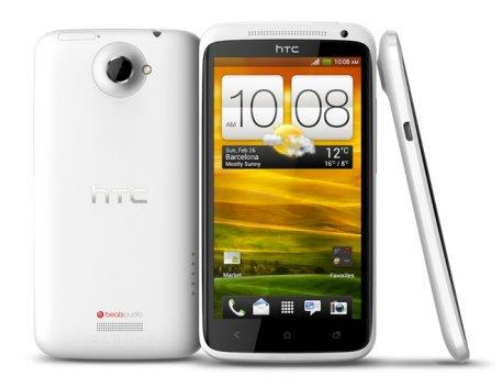

Y por último, y no por eso menos importante, encontramos al One V, un terminal con Ice Cream Sandwich, pero de condiciones un poco más modestas y accesibles en términos de precio.

Una pantalla de 3,7'' y 800x480 píxeles de resolución; 4 GB de memoria interna ampliable mediante microSD, cámara de 5 MP, 512 de RAM y tecnología Beats Audio. Todo alimentado por una batería de 1500 mAh.

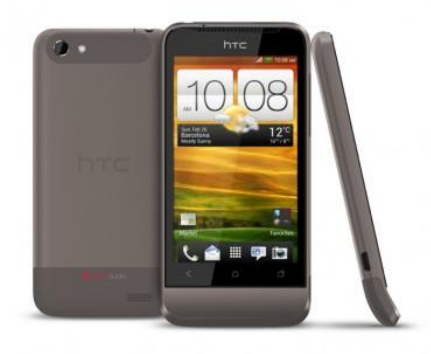

Quien no se quedó atrás de nada fue la gigante, y ya solitaria, Sony. (Es raro escribir sobre smartphones de la firma japonesa y no preguntarse como era que se escribía Ericsson).

Con una renovada fisonomía presentaron dos modelos interesantes.

Por un lado encontramos el Sony Xperia U, el cual goza de dimensiones que no responden al estándar que estamos viendo comúnmente hoy en los lanzamientos.

Con sus  $122 \times 59.5 \times 10.5$  mm logra albergar a un procesador Qualcomm doble núcleo de 1 GHz, que a su

vez da vida a la fantástica pantalla Reality Display de 2,5 Pulgas, con tecnología Mobile Bravia Engine.

Su cámara es de 5MP e incorpora la función nativa de tomas en 3D en modo panorámico y también cuenta con grandes mejoras en la respuesta ante las exigencias del usuario. Saldrá al mercado con Android 2.3 Gingerbread pero tendrá actualización a ICS antes de mitad de año.

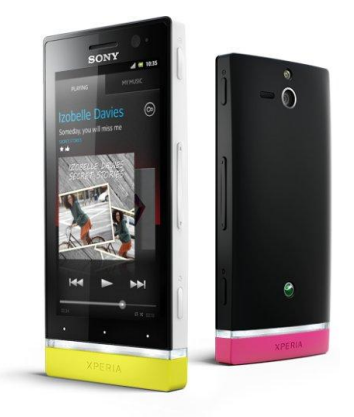

Por su parte, representando al hermano mayor, el Xperia P viene con su pantalla WhiteMagic de 4'' y un chasis de aluminio que hace honores a las exigencias de la firma nipona. Presumiendo en sus entrañas un procesador doble núcleo de 1 GHz y 16 GB de almacenamiento interno. Ofrece NFC, trae conexión HDMI y cámara de 8MP con grabación en HD.

Este equipo también vendrá con Android 2.3 Gingerbread y recibirá su actualización a ICS antes de fin de año. Se podrá encontrar en 3 colores: Rojo, Plata o Negro.

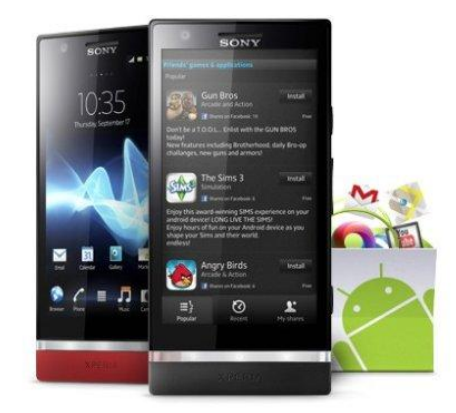

Ahora vamos a hablar de quien fue el exponente más nombrado, tanto en el recinto de Fira Montjic como en la red de redes: Nokia.

No podemos evitar comenzar hablando de ese número que fue TrendingTopic en Twitter, el 41 y nos referimos

tuxmovil

a la cantidad de Megapixeles de los que goza la cámara con óptica Carl Zeiss del nuevo Nokia 808 PureView.

Un dispositivo que cuenta con pantalla de 4'' y corre sistema operativo Symbian Belle (con interfaz renovada). Su procesador es de 1,3 GHz, 512 MB de RAM, 16 GB de almacenamiento interno y es pentabanda, además de HSPA de 14,4 Mbps.

También podemos encontrar El nuevo Lumia 610, un WindowsPhone que se hace accesible en cuestiones de precio y orientado a un público joven o quienes quieran probar el nuevo sistema operativo de Microsoft sin desembolsar tanto dinero.

Cuenta con pantalla de 3,7'' (800x400), 8 GB de almacenamiento interno y batería de 1300 mAh. Su procesador, algo pobre, de sólo 800 MHz trabajando en conjunto con 256 MB de RAM, razón por la cual, la versión del sistema operativo seguramente será algo acotada.

La que sintió reformas también, fue la serie S40, y es que Nokia presentó los nuevos Asha que se podrán adquirir este año en las tiendas:

Los modelos 202 y 203 son de formato candybar, con cámara de 2 MP y teclado multipulsación. La única diferencia entre ellos, es que el primero tiene la

Un poco más completo, encontramos el modelo 302, quien cuenta además con un teclado qwerty vertical, pantalla táctil, procesador de 1 GHz y cámara de 3.2 MP.

Además de estas características también podremos encontrar que es el primer S40 con acceso a Microsoft Exchange, lo que permite que pueda ser un buen compañero para los empresarios que deseen tener sus cuentas y clientes sincronizados en todo momento.

Para terminar y como novedad de parte de los finlandeses, también fue presentado Nokia Reading, una aplicación que disfruta de todo lo que se necesita para gestionar RSS o para disfrutar de un buen libro con todas las comodidades. Su interfaz acompaña a la estética que consigue WinPho y Metro, con paneles laterales que se podrán deslizar para acceder a las distintas categorías.

Nos encontramos con la posibilidad de leer con orientación horizontal o vertical, audio libros, alternar entre modo nocturno y diurno de lectura o incluso un mecanismo para colocar el título en cuestión en nuestro panel principal para acceder rápidamente a él.

Otro que también dio que hablar en esta edición del MWC fue Samsung, quien tuvo entre todos los productos presentados algunos más destacados:

tuxmovil

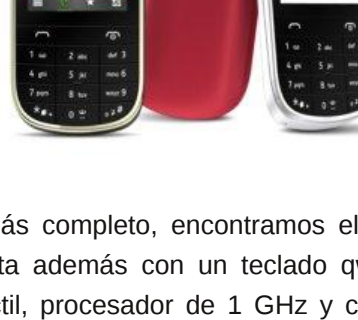

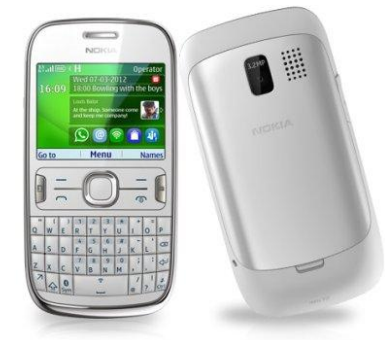

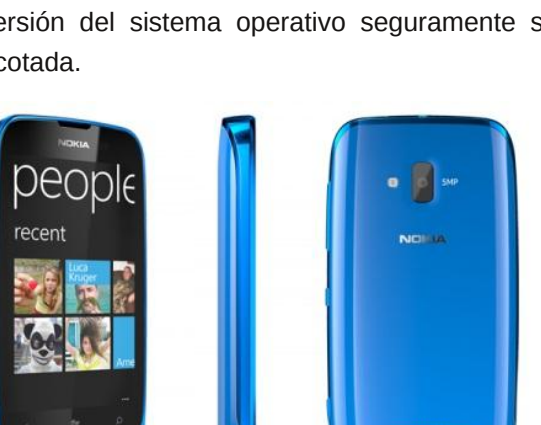

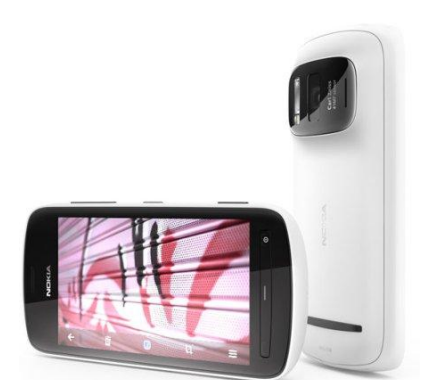

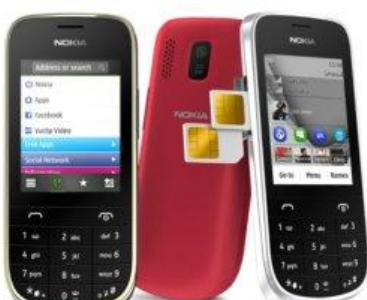

posibilidad de trabajar con Dual-SIM.

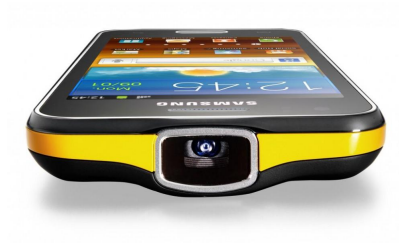

El Galaxy Beam (GT-I8530) posee un diseño muy cuidado, delgado y ligero. Corre un Android 2.3 Gingerbread aunque se espera que en su

lanzamiento, antes de mitad de año, ya cuente con ICS. Lo más destacado de este modelo es su proyector, pues el terminal dispone de una aplicación propia desde la cual se configuran las funciones del mismo y a demás, si se desea comenzar a proyectar de manera rápida disponemos de un botón físico situado en el lateral derecho del dispositivo.

Todo esto es movilizado gracias a su procesador de doble núcleo a 1 GHz, pantalla de 4'' (800x480), 8 GB de memoria interna y una batería de 2000 mAh. A demás de contar con cámara trasera de 5 MP, Flash LED y cámara frontal de 1,3MP

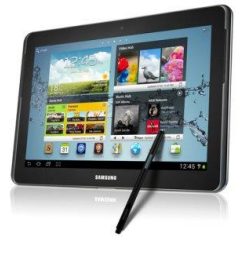

Samsung también encontró el lugar para poder presentar el nuevo miembro de la familia Galaxy Note, en su versión 10.1, una tablet que trae consigo las

ventajas del ya conocido S-Pen, y se presenta con un cuerpo elegante y ligero a pesar de sus dimensiones. Le da vida un núcleo de 1,4 GHz, que se lleva de maravillas con el Android 4.0 ICS que porta en la compañía de una batería de 7000 mAh. Su pantalla ofrece una resolución de 1280x800, algo que resulta bastante atractivo. También ofrece 1 Gb de RAM y capacidades de 16, 32 y 64 GB con posibilidades de expandir hasta 32 GB más mediante microSD

No quiero dejar fuera a LG ya que presentó nuevos smartphones, los cuales voy a nombrar rápidamente:

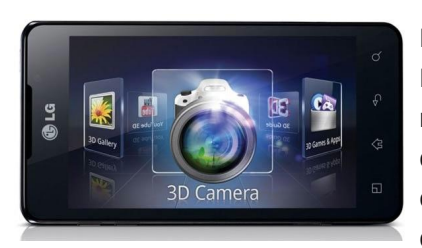

El LG Optimus 3D Max es uno de los nuevos chiches de la casa, y se hace lugar entre los terminales con doble núcleo a

1,2 GHz, provisto por Texas Instrument, con pantalla de 4,3'' (800x480 pixeles), acompañado de 1 GB de RAM, batería de 1520 mAh, almacenamiento interno de 8 GB, y conectividad HSDPA+. Su cámara de 5 MP con doble lente graba a 1080p en modo 2D y hasta 720p en 3D, con estabilizador de imagen y flash LED. Vendrá con Android 2.3 pero actualizable a 4.0 antes de mitad de año.

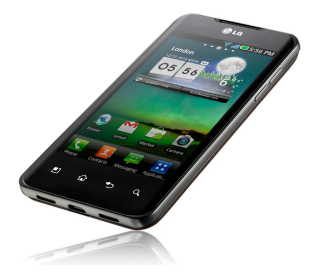

Lo que pudimos ver en el LG Optimus 4X HD es una maravilla de ingeniería: su pantalla de 4,7'', IPS de 1280x720 píxeles y una densidad de 312 ppp (puntos por pixel) en un

grosor de sólo 8,9 mm es algo, por lo menos, novedoso.

Este smartphone que planea competir en el segmento más alto de la gama vendrá directamente con Android 4.0 ICS que corre sobre un microprocesador Tegra 3, quad-core, de 1,5 GHz, reforzado por 1 GB de RAM y acompañando una GPU ULP GeForce. Su memoria Interna es de 16 GB ampliables mediante microSD hasta 32 GB más.

Ofrece conectividad HSDPA a 21 Mbps y batería de 2.150 mAh.

Por su parte también dio el presente "raro" miembro de la familia Optimus, el VU. Lo más llamativo es su pantalla IPS, y no por los 5'' de los que goza, sino porque el ratio de la misma es 4:3. La misma resguarda un procesador doble núcleo de 1,5 GHz, un batería nada despreciable de 2.080 mAh, cámara de 8 MP y conectividad LTE. Goza también de excelentes materiales y acabados atractivos.

Este es un breve resumen de lo más importante que sucedió en Barcelona, y obviamente quedaron por nombrar dispositivos que apuntalan la instalación del ya famoso, y poderoso, Tegra 3 de la mano de ZTE y Fujitsu; también de lo que Panasonic y su ELUGA demostraron; o ViewSonic y sus apuestas para este año; pero quise mostrar lo que, a mi parecer, marcará la tendencia durante este año en el mercado mundial.

> *Ignacio Casas twitter: @nacho\_casas*

> > tuxmovil

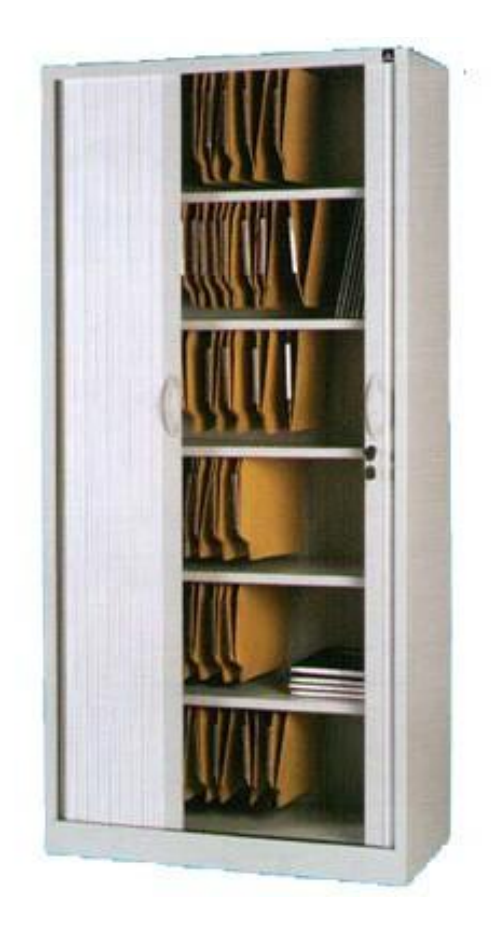

En el número anterior vimos la parte "divertida" y visual de GNU/Linux (sólo por esta vez escribiré "GNU/Linux", las demás será simplemente Linux). Ya sabemos que existen distintos entornos gráficos, incluso ya deben haberse puesto a investigar cómo modificarlos a su gusto (para eso también les pasé el link a mi canal de Youtube). Es hora de entrar a la parte "aburrida-técnica" de Linux, pero aunque pudiese resultar tediosa, es este tipo de información y conocimiento lo que te va a diferenciar del resto de los usuarios.

Objetivo: Aprender la estructura de los directorios en Linux, su descripción y características.

### Guía de GNU/Linux (Parte VI)

### POR **RAFAEL MURILLO**

Si bien resulta compleja esta parte del aprendizaje de Linux, no podemos decir que "en Windows no tuve que aprender eso", frase clásica de los que realmente no saben ni lo que dicen.

¡Claro que en Windows tuviste que aprender eso! Pero lo aprendiste por la fuerza, nadie te enseñó jamás su jerarquía ni el por qué de sus directorios. A pesar de ello, sabés que normalmente (aunque no siempre) la unidad "C" es donde está contenido el Sistema Operativo. También sabés que en la carpeta "Archivos de programa" están contenidas las aplicaciones que vas instalando, o que dentro de "Documents and settings" se encuentra tu perfil de usuario, tus documentos, música, videos, el escritorio, etc. Así que, la diferencia ahora será que, en Linux, sabrás desde un principio qué son y para qué sirven los distintos directorios:

Sí, "/" es conocido en Linux como directorio raíz (tomando como base un "esquema de árbol" en cuanto a los directorios). Todos los archivos y directorios están debajo del directorio raíz, nunca sobre él

#### /bin/

/

Contiene los comandos binarios esenciales (como son cp, mv, ls, rm, mkdir, etc.)

### /boot/

Dentro se encuentran los archivos utilizados durante el inicio del sistema (núcleo y discos RAM)

### /dev/

Contiene los dispositivos esenciales

Archivos de configuración utilizados por el sistema

### /etc/opt/

Archivos de configuración utilizados por programas alojados dentro de /opt/

### /etc/X11/

Archivos de configuración para el sistema X Window

### /etc/sgml/

Archivos de configuración para SGML

### /etc/xml/

Archivos de configuración para XML

### /home/usuario/

Directorio de inicio de los usuarios locales Donde "usuario" es o será remplazado por el nombre del usuario correcto. Este directorio, es el equivalente de C:\Documents and settings en Windows.

### /lib/

Contiene bibliotecas compartidas esenciales para los binarios de /bin/, /sbin/ y para el núcleo del sistema.

### /mnt/

Sistema de archivos "montados" temporalmente. Por ejemplo, aquí podremos encontrar, regularmente montadas, las particiones de otro Sistema Operativo (Windows) que se encuentre instalado a la par de Linux

### /media/

Puntos de montaje para dispositivos de medios, por ejemplo, las unidades de CD.

### /opt/

Contiene paquetes de aplicaciones de terceros

### /proc/

Sistema de archivos virtual que documenta sucesos y estados del núcleo. Principalmente contiene archivos de texto.

### /root/

Directorio de inicio del root (super-usuario).

Contiene los binarios de administración del Sistema

### /tmp/

Contiene archivos temporales

/srv/

Datos específicos de sitio, dados por el sistema

### /usr/

Este directorio debe poder ser compartido para múltiples anfitriones, y cuando se comparte por NFS, se debe tener mucho cuidado de que NO contenga datos específicos de quien lo está compartiendo. Contiene la jerarquía secundaria para datos compartidos de sólo lectura.

### /usr/bin/

Mandatos binarios

/usr/include/

Archivos de inclusión estándar (cabeceras de desarrollo)

### /usr/share/

Datos compartidos, independientes de la arquitectura del sistema. Consiste básicamente en archivos de texto, audio, imágenes, etc.

### /usr/src/

Códigos fuente (lo que caracteriza, además de muchas cosas, a Linux)

### /usr/local/

Jerarquía terciaria para datos compartidos sólo-lectura, específicos del anfitrión

### /var/

Archivos variables, como son las bitácoras, bases de datos, directorio raíz de servidores HTTP y FTP, colas de correo, archivos temporales, etc.

### /var/cache/

Cache de datos de aplicaciones

Información de estado variable. Algunos servidores como MySQL almacenan sus bases de datos en directorios subordinados de éste

### /var/log/

Archivos y directorios utilizados para almacenar las bitácoras de eventos del Sistema

### /var/temp/

Archivos temporales que prevalecen después de un reinicio

Pues bien, con esto tienen para estudiar hasta el siguiente número de TuxInfo, sirve que pueden ir navegando entre esos directorios para que vayan conociendo su contenido, y si se sienten con ganas, pueden ver los ficheros que están dentro, quizá sin modificarlos, únicamente verlos para que nos demos una idea de lo que podemos llegar a hacer con ellos.

En el próximo número, como ya conocerán un poco más sobre estructura de directorios y seguramente habrán tomado la iniciativa de aprender los comandos básicos en la consola (terminal), vamos a trabajar precisamente con eso, comandos básicos en la terminal, para que le

vayamos perdiendo el miedo. Agregaremos un nuevo usuario al sistema por medio de la terminal (sin utilizar para nada ninguna herramienta gráfica).

¡Hasta el siguiente número!

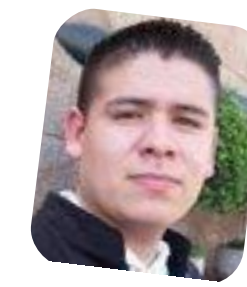

*Rafael Murillo Mercado linxack@gmail.com*

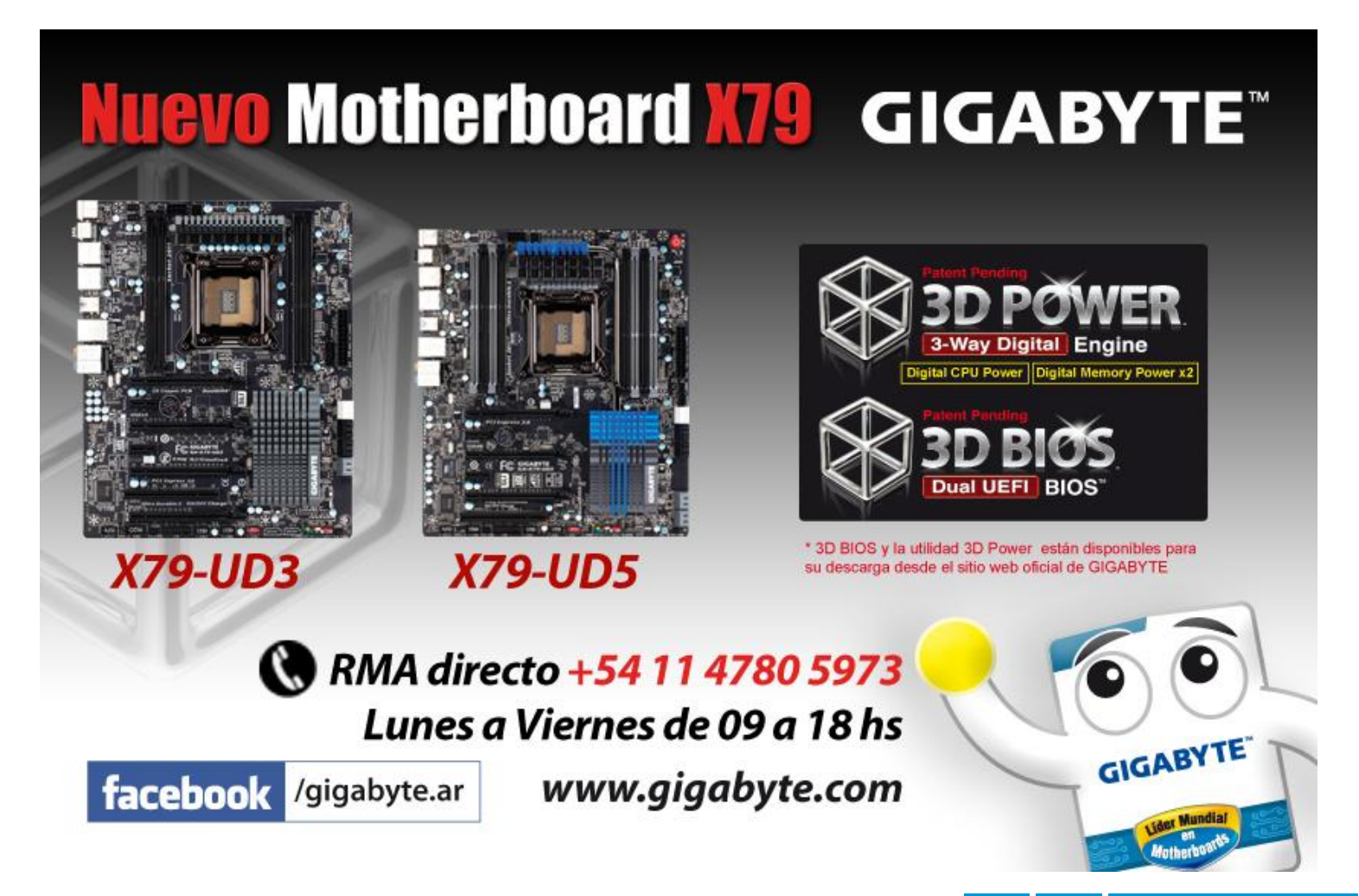

32 www.tuxinfo.com.ar

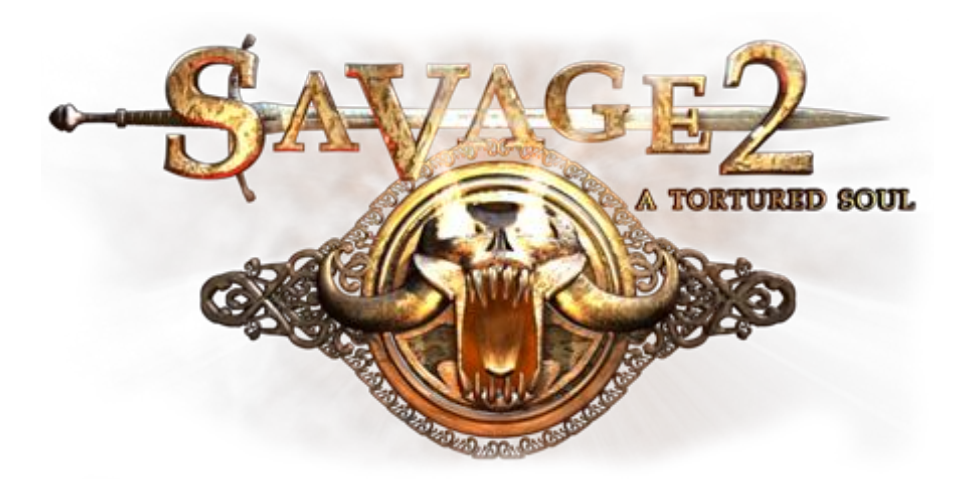

# Savage 2 A Tortured Soul

### POR **JUAN MANUEL DANSA "AMONAL"**

Es un juego multiplataforma, entre las que se incluye GNU/Linux, y es la secuela de Savage: The Battle for Newerth. El mencionado, es bastante completo y se encuentra ambientado en un mundo de fantasía y ciencia ficción que combina elementos de FPS, estrategia en tiempo real y toques de juego de rol. Cuenta con dos versiones: la gratuita y la premium de 10 dólares. En ambos casos hay que registrarse en la web oficial y luego descargarse el cliente elegido.

Savage 2 sigue los escenarios y personajes del primer juego muy de cerca. La legión de los hombres y las hordas de bestias se encuentran en lados opuestos de la batalla, luchando unos contra otros con una variedad de armas de baja tecnología y hechizos coloridos, tratando de demoler sus respectivas fortalezas principales o guaridas.

También en el campo de batalla se encuentran criaturas indígenas, las minas de oro que se deben tomar, e incluso una grieta irregular en la tierra que puede ser capturada para convocar a los demonios.

Los desarrolladores se han limitado a ofrecer una serie de clases diferentes en función a las mismas cualidades generales, constructor, distancia de exploración, combate cuerpo a cuerpo, cuerpo a cuerpo pesado, así como clases de asedio y de apoyo.

Los jugadores pueden usar sus puntos de experiencia para añadirlos a sus capacidades generales, dándoles ataques más rápidos o más fuertes, más maná, etc.

Los comandantes pueden construir nuevos edificios que abren clases de alto nivel y nuevas habilidades para las clases bajas.

La acción y la estrategia combinadas ofrecen un gran entretenimiento que no es común encontrar en cualquier otro juego, pero por desgracia la complejidad presenta un obstáculo considerable para el que se inicia en este juego; esto nos demuestra que los desarrolladores no han hecho lo suficiente para orientar a los novatos en el juego, siendo este último punto, el más negativo del título junto con la

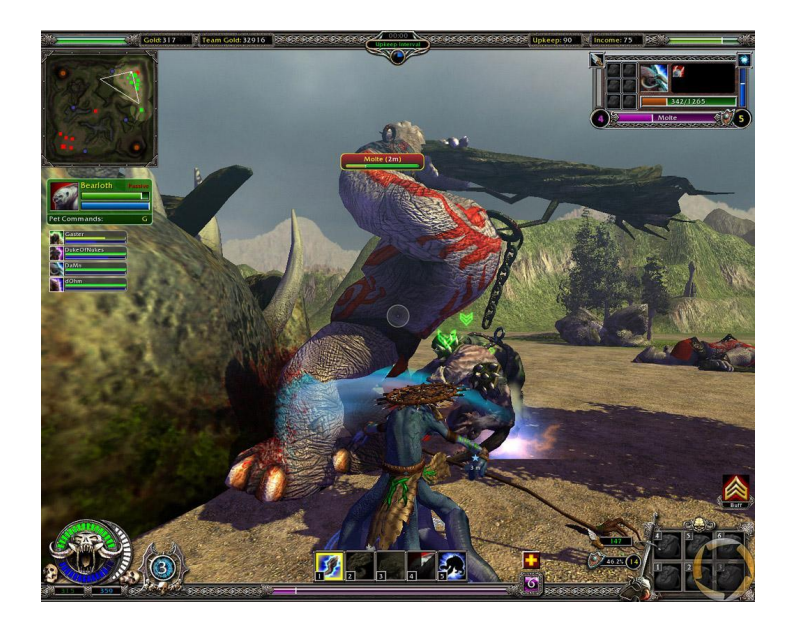

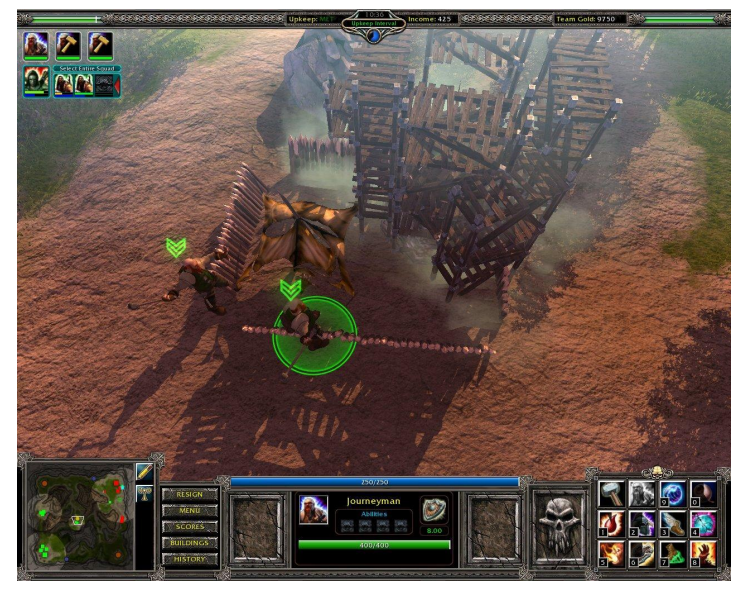

33 www.tuxinfo.com.ar

falta del idioma de "Cervantes".

La calidad gráfica y sonora son realmente increíbles. ¡Es una buena oportunidad para sacarle el jugo a la placa de video! en especial en GNU/Linux.

Así que no te lo pierdas y ¡¡¡descárgalo ya!!!

**Descarga (Previa registración)**: http://www.savage2.com/en/download.php

### **TIPS para REGNUM ONLINE**

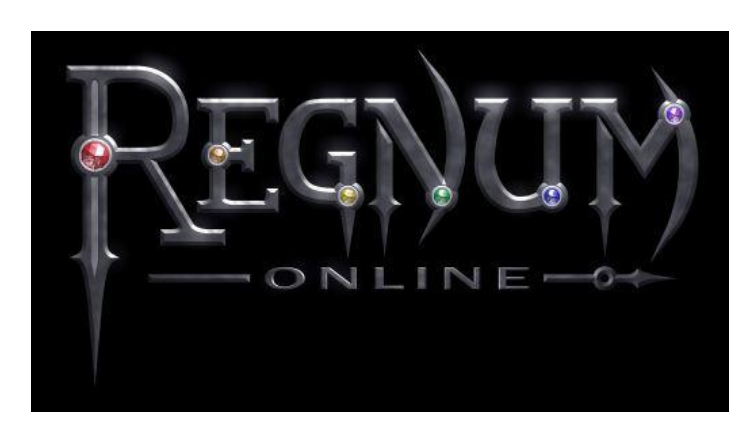

Ya muchos conocen este juego on-line tan famoso; en esta ocasión presentaremos una serie de comandos, los cuales nos harán ganar tiempo en algunos casos o simplemente sentirnos más "Geek Linuxeros".

Los mismos se escriben en cualquier pantalla de chat del juego:

**/reset powers**: Sirve para cambiar los skills de nuestro personaje, (cambiar la distribución de los poderes)

**/me**: El texto se convierte en azul.

**/ignore name**: Es para que no aparezca lo que escribe el jugador que se desee en el mismo chat, como podría ser Ignis u otro clan. Ejemplo: /ignore amonal ignorará lo escrito por amonal.

**/unignore name**: Es para que aparezcan los chats de los jugadores bloqueados, revertir el comando anterior.

**/chat name**: Es para pedir el chat a algún jugador que esté lejos.

**/party name**: Para pedir grupo al jugador que se desee.

**/ignore\_party**: Sirve para que no lleguen solicitudes de grupo de ningún personaje. Para revertirlo /accept\_party

**/ignore\_chat**: Sirve para que no lleguen solicitudes de chat, para revertirlo /accept\_chat

**/ignore\_clan**: Sirve para que no lleguen solicitudes de clan, para revertirlo /accept\_clan

**/dance**: Pone al personaje a bailar.

**/kiss**: El personaje lanza beso.

Espero que se diviertan, y un especial agradecimiento por la ayuda de los tips a un gran amigo: "Marcos Reaper" (marcos\_reaper@hotmail.com).

> *Juan Manuel Dansa "Amonal" amonal88@gmail.com twitter: @Amonal\_ g+: Amonal*

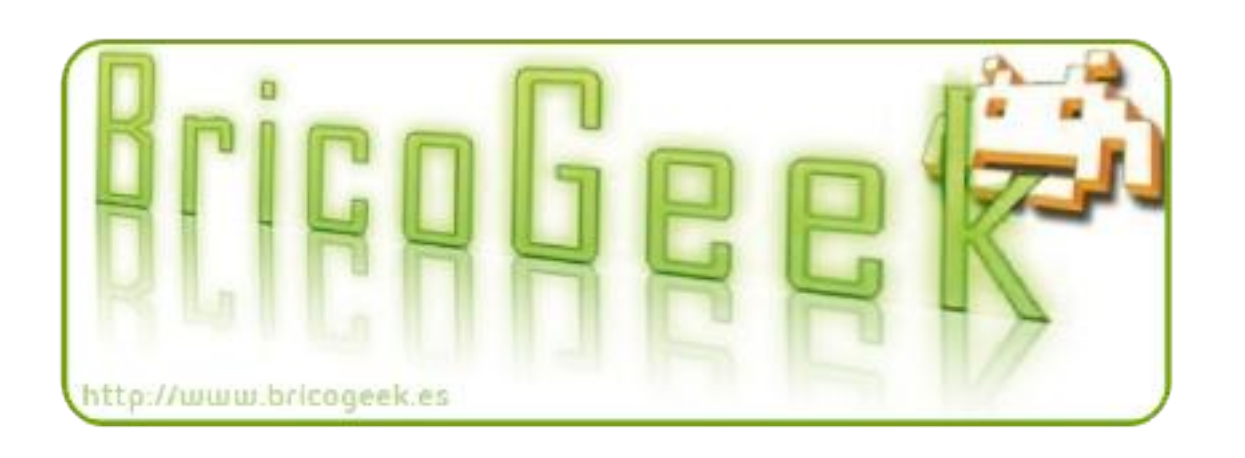

# Conociendo a las Comunidades de Software Libre en Venezuela

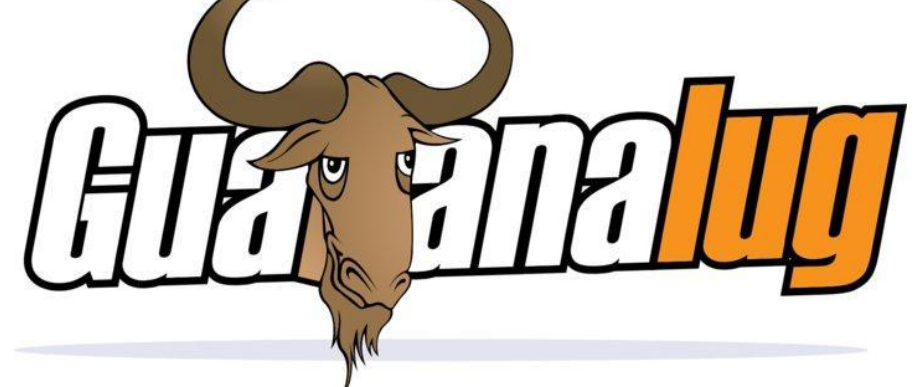

POR **NAUDY VILLARROEL URQUIOLA**

Siguiendo con la serie de artículos mediante los cuales estamos dando a conocer cada una de las diferentes Comunidades de Software Libre en Venezuela, en esta oportunidad vamos a conocer a los Amigos de Guayanalug

Nuestra amiga Jhuliana Delgado, conocida popularmente como "crisyelit", nos explica que en la ciudad de Guayana, Estado Bolivar, existía un grupo de jóvenes activistas motivados por el software libre que no se habían cruzado los caminos.

Un joven, Felix Urbina, estudiante de Ingeniería Informática en la "Universidad Gran Mariscal de Ayacucho", para el año 2005, conoce a Alexander Labrador, con quien desde ese momento comienzan a reunirse para hacer pruebas, juegos etc. en Software Libre.

Con el paso del tiempo fueron entusiasmando y emocionando a la gente a su alrededor. Al equipo se sumó Alfredo Reyes, un antiguo amigo de Felix, dedicado al diseño gráfico mediante herramientas de Software Libre; para luego comenzar a formalizarse como una comunidad.

En 2007 se creó el grupo Orkut en una red social de Google, ahí se realizaron encuestas y demás para denominar al grupo que se estaba formando en Guayana, inicialmente salieron propuestas como:

OrinocoLUG

CaroniLUG

- GuayanaLUG
- CachamayLUG

Entre otros, el más recurrente fue GuayanaLUG, en ese tiempo, la comunidad BolivarLUG ya estaba formada en Ciudad Bolívar teniendo el dominio de GuayanaLUG. Se conversó con ellos y accedieron a cedernos el nombre. En 2008 se debía hacer el FLISoL en Guayana, eligiendo la sede de la UNEG, para el mencionado evento latinoamericano.

Lamentablemente no se realizó, a pesar de haberse recorrido todas las sedes de la universidad. Esta situación motivó a Alfredo y otros a concurrir a la casa de Felix donde se decidió hacer las instalaciones. Ahí mismo surgió la idea de formalizar el grupo. En 2009, convocaron a Felix para el FLISoL de Ciudad Bolívar, razón por la cual se contactó a Jhuliana Delgado, quien organizaba el de Ciudad Guayana, para solicitarle que colabore junto a Alexander mientras Felix iba a Bolívar.

Ese mismo año realizando reuniones más formales del grupo, se integraba con compañeros de trabajo, como Adalberto Adrian, algunos fueron pasajeros pero colaboraron en cierta parte.

Para finales de 2009, se estaba realizando los preparativos del FLISoL 2010 en donde se integraron miembros de las universidades de Guayana, particulares, cooperativas y empresarios, y se realizó el documento formal del grupo. Durante el FLISoL 2010 y 2011 se participó como grupo formal, aún no registrado.

Actualmente Guayanalug es una comunidad registrada

formalmente como fundación sin fines de lucro, con el objetivo de apoyar e incrementar el conocimiento y difusión de las tecnologías orientadas al desarrollo de aplicaciones informáticas en Software Libre.

El número de integrantes ha ido en aumento de manera paulatina con miembros conformados por estudiantes, colaboradores y trabajadores de la región; realizamos en el transcurso del tiempo, talleres y cursos en el área SL, también ha dado apoyo a las comunidades cercanas como por ejemplo colegios, consejos comunales, etc.. mediando las directivas de:

### Directora General

Jhuliana Delgado crisyelit@gmail.com Sub-Directora General Alexander Labrador globehackers@gmail.com Secretario Jesus Rodriguez ptordaz\_zonalterna@hotmail.com Tesorero Renzo Cast renzo.jca@gmail.com Vocal Loris Santamaria

loris.santamaria@gmail.com

UX

facebook

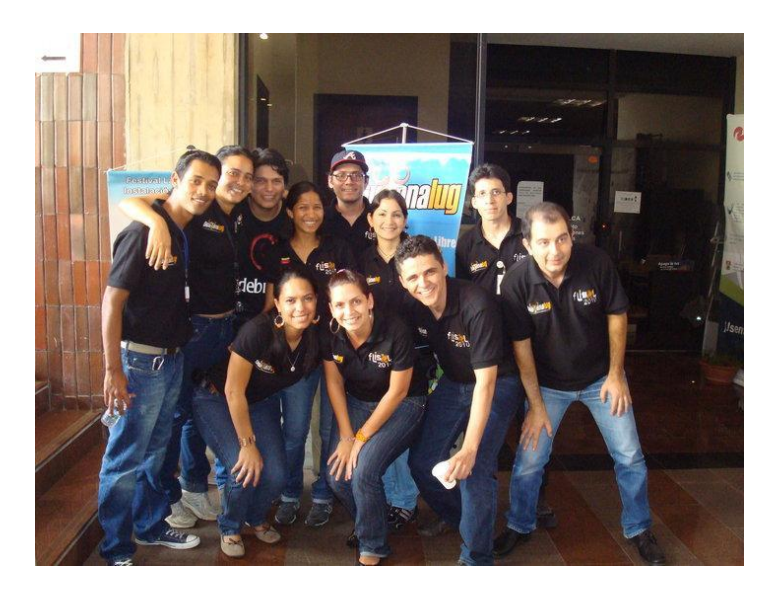

**Página oficial**: www.guayanalug.org.ve **Correo**: contacto@guayanalug.org.ve **Twitter**:@guayanalug

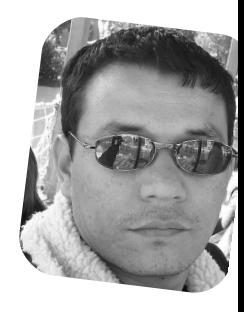

*Naudy Villarroel Urquiola @naudyu*

# Síguenos también en Facebook

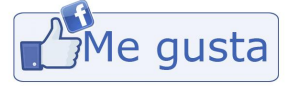

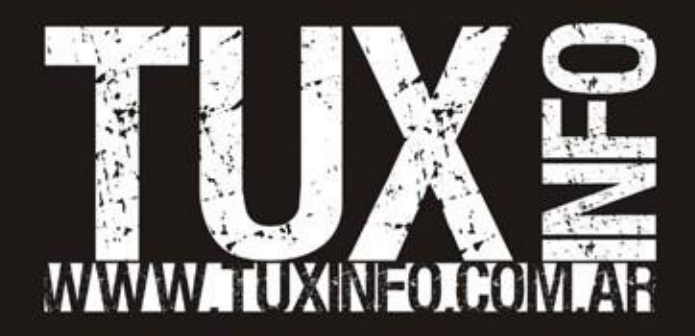